# **Inspiron 23**

## دليل الخدمة

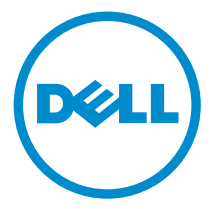

طراز الكبيوتر: Inspiron 2350<br>العوذج الرقابي: WO7C<br>النوع الرقابي: WO7C002

## الملاحظات والتنبيهات والتحذيرات

إكِ<mark>/ ملاحظة:</mark> تشير كلمة "ملاحظة" إلى المعلومات المهمة التي تساعدك على تحقيق أقصى استفادة من الكمبيوتر. ننبيه: تشير كلمة "ننبيه" إما إلى احتمال حدوث تلف بالاجمزة أو فقدان للبيانات، كما تعلمك بكيفية تجنب المشكلة. لاحذير: تشير كلمة "تحذير" إلى احتمال حدوث ضرر بالممتلكات أو التعرض لإصابة جسدية أو الوفاة.<br>ا

**حقوق الطبع والنشر © لعلم 2014 لشركة Dell Inc. جميع ا<b>لحقوق محفوظة.** هذا المنتج محي بموجب حقوق الطبع والنشر وحقوق الملكية الفكرية العربكية والدولية . MDell™ يشعل Dell Jnc علامتان تجاريتان لشركة Dell Inc. في الولايات المتحدة و/أو نطاقات الاختصاص الْاخرى. وكل العلامات والْاسماء التجارية الأخرى الواردة هنا قد تكون علامات تجارية نخص الشركات ذات الصلة المالكة لها.

 $10 - 2014$ 

**Rev. A00** 

# جدول المحتويات

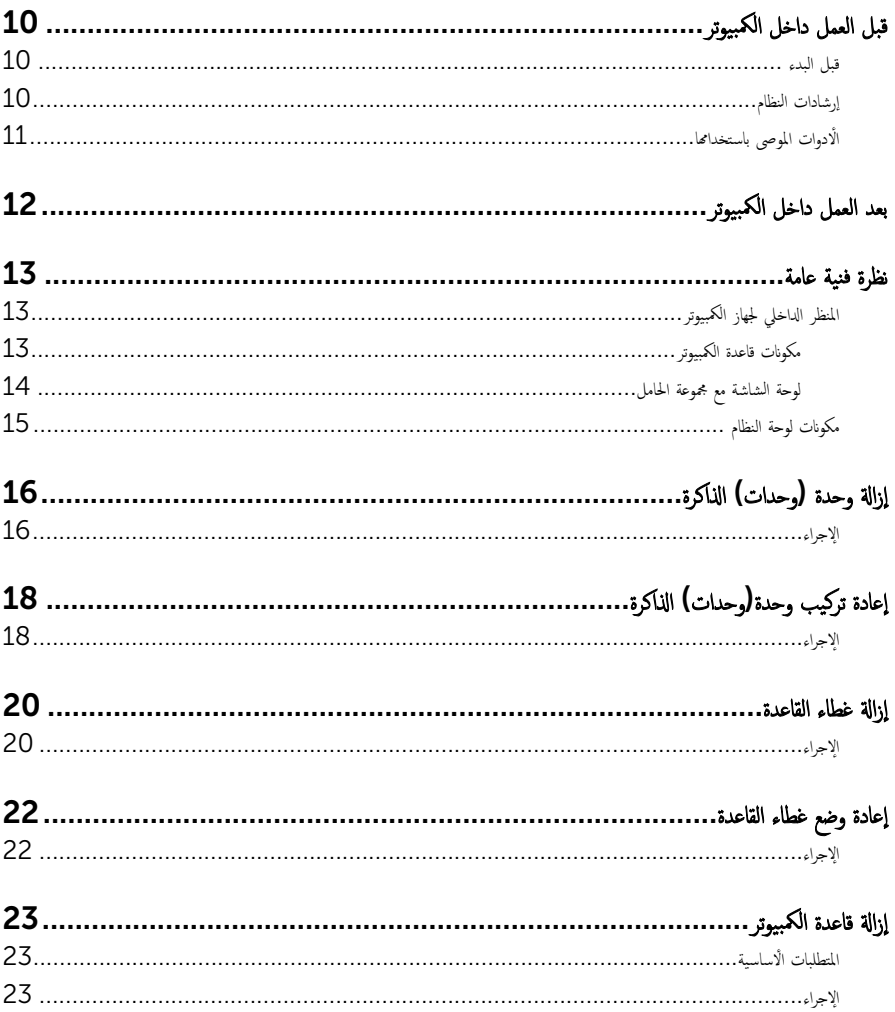

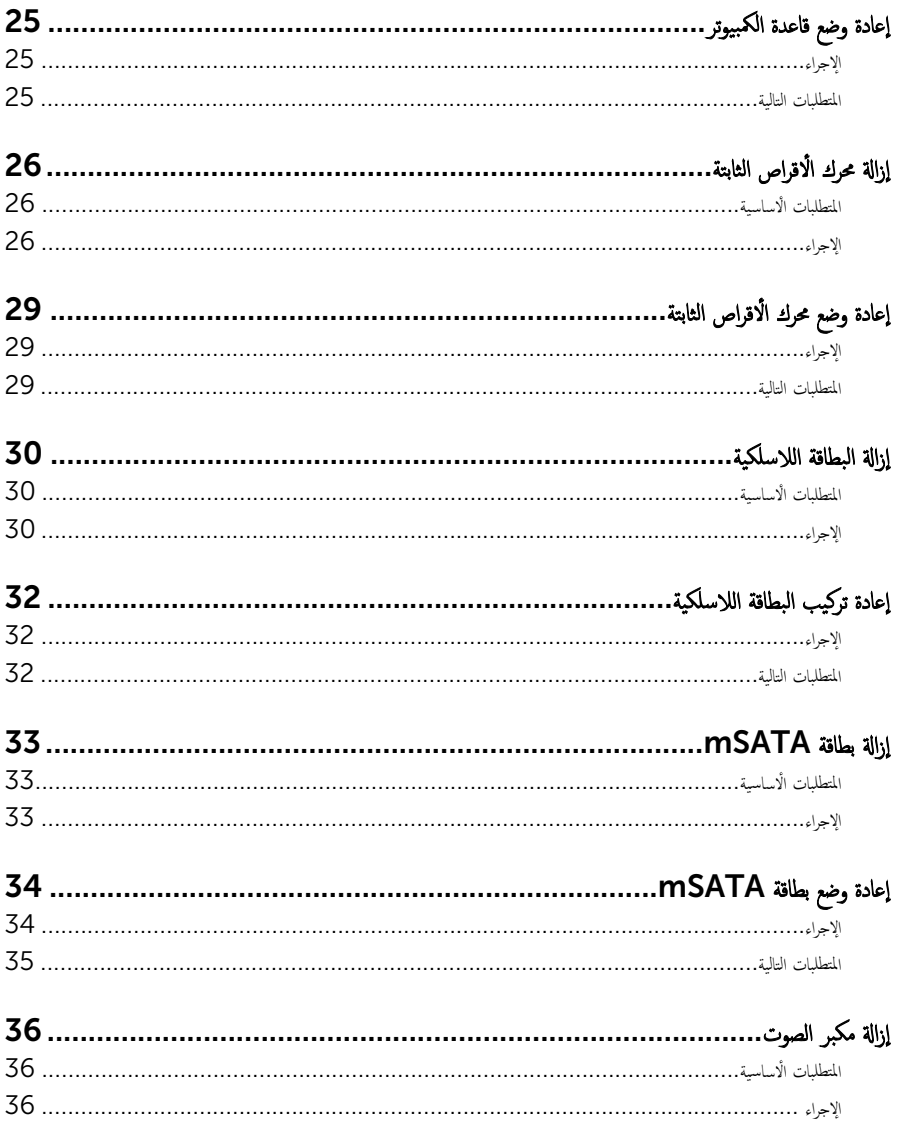

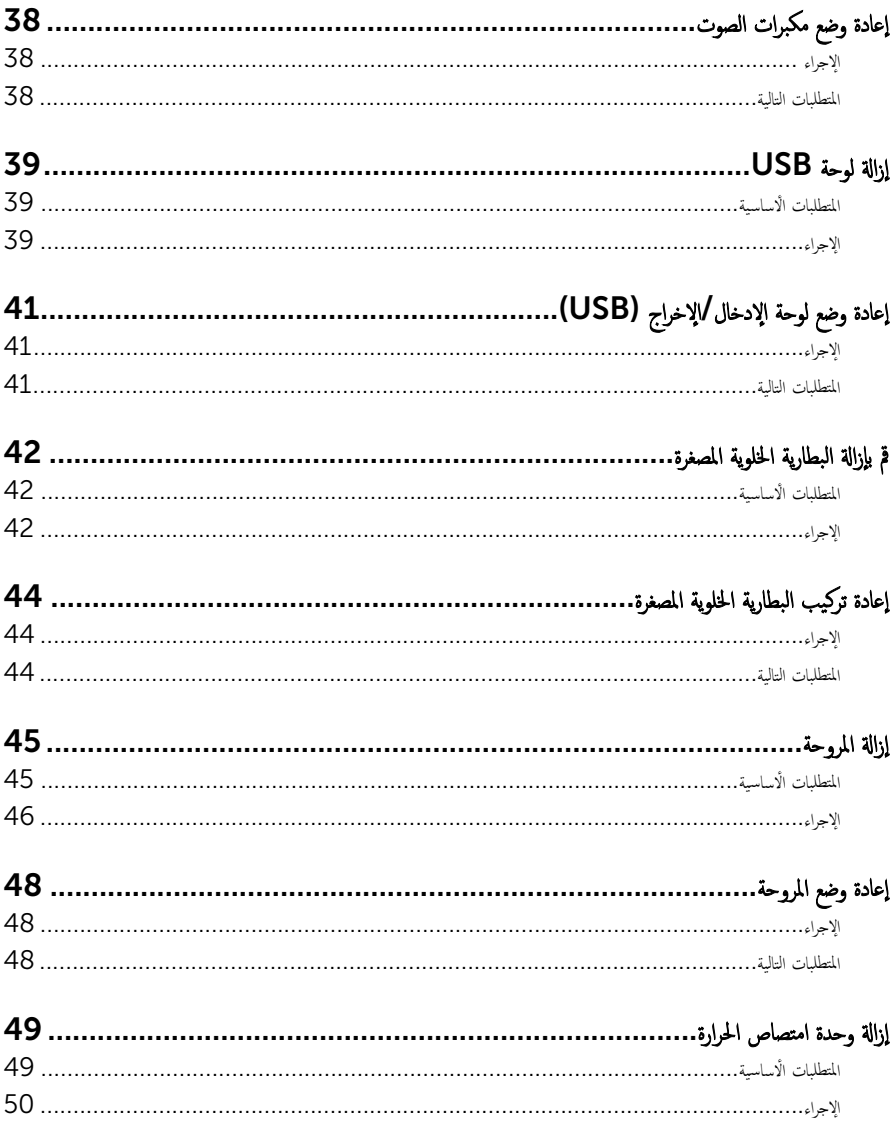

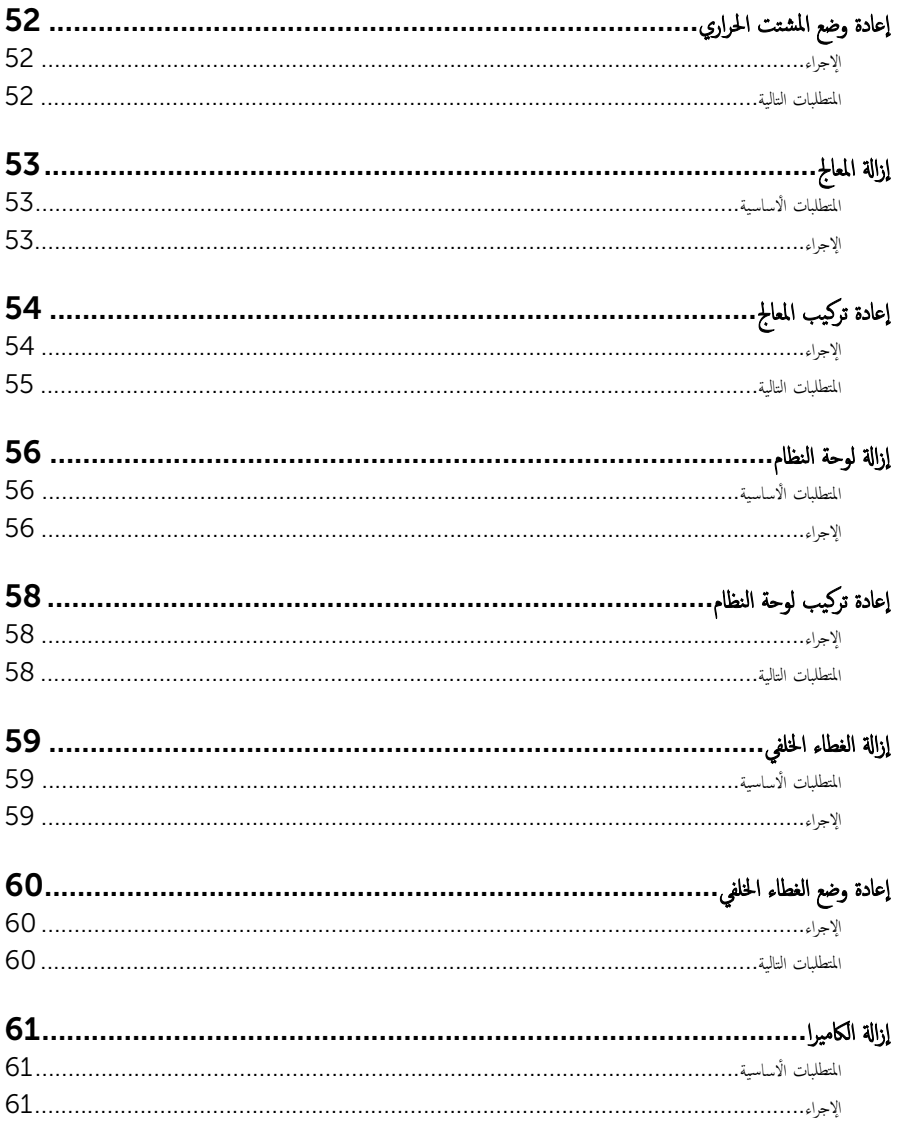

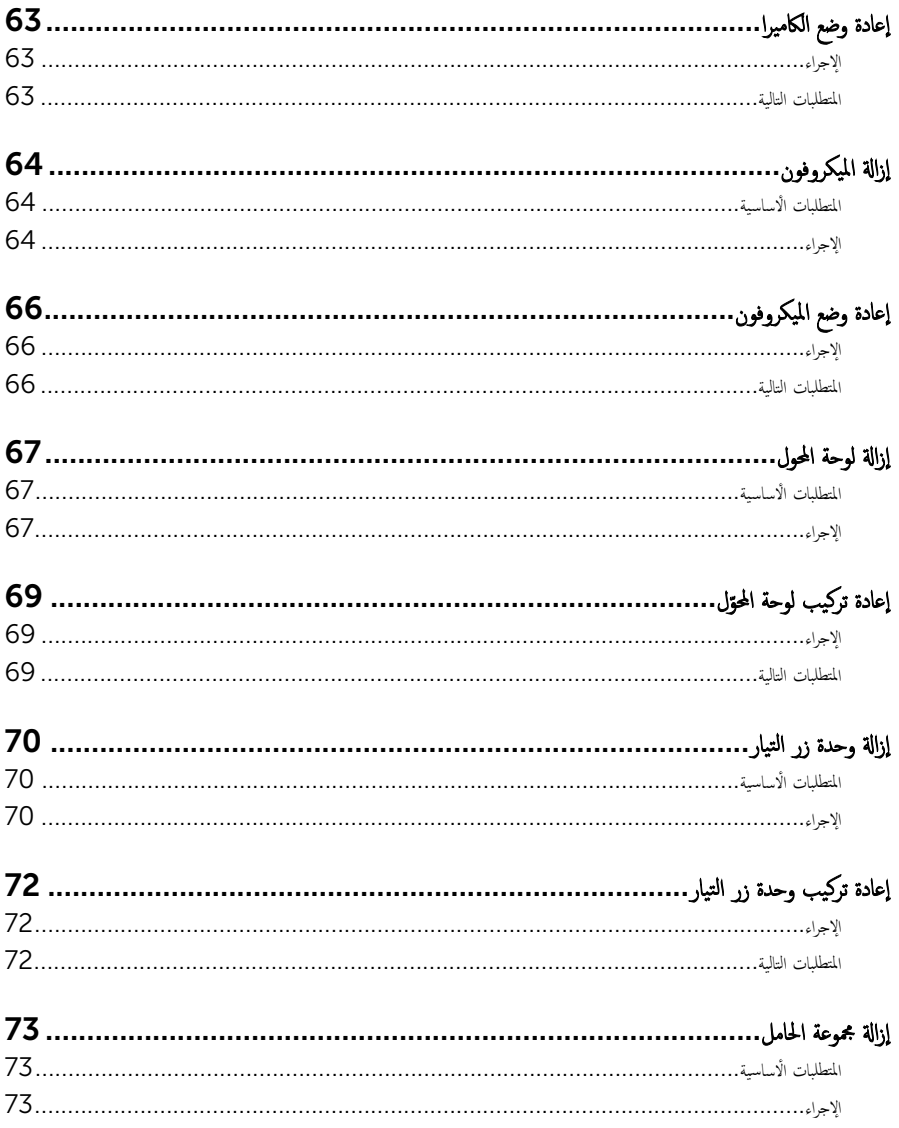

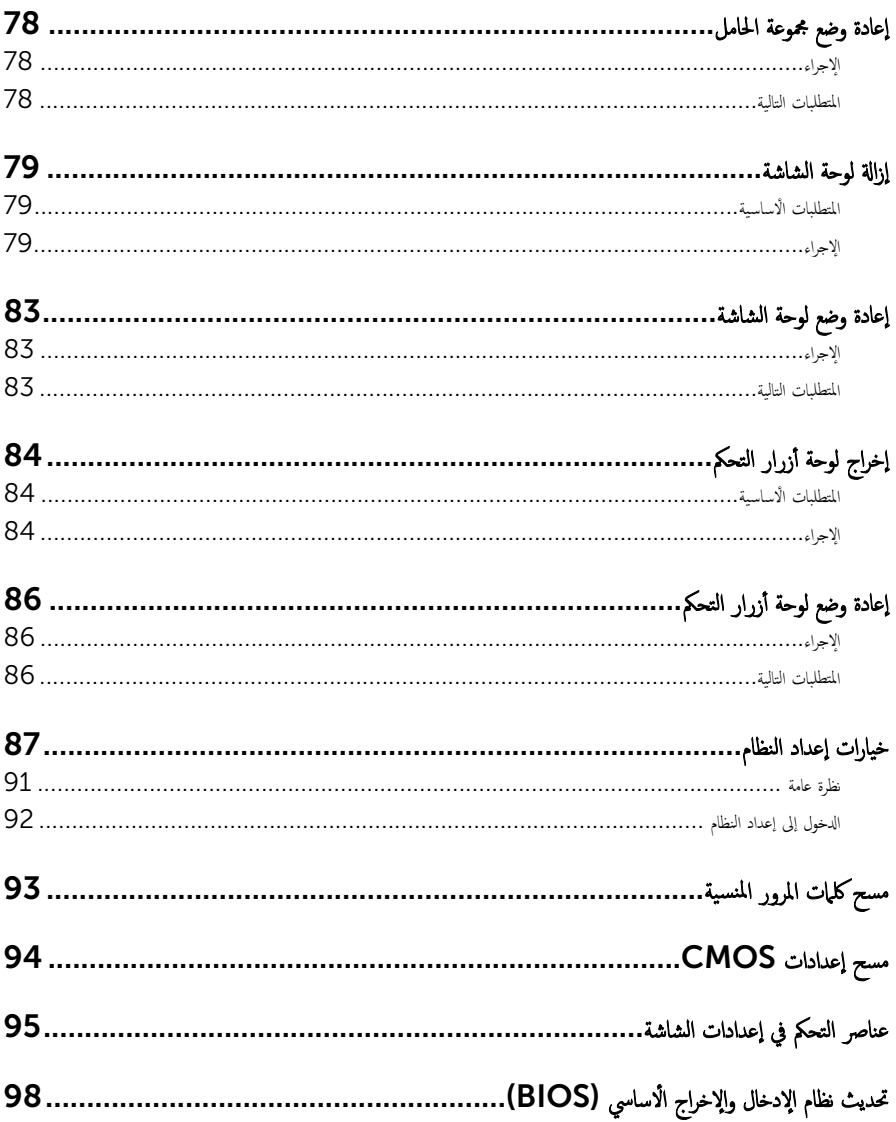

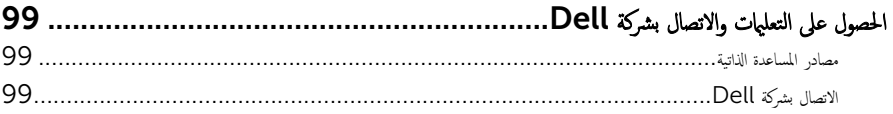

قبل العمل داخل الكمبيوتر

#### <span id="page-9-0"></span>˒̰ˋ:̴̾ ̤ˣ ˕̰ ˇȔا˒لاف ̭˅تالمك̸ او̤ˋط˅̜˅تǙ˒ ع˅̪ل ع̪ ̶˅ ̪ن افالح̸ وتج̰ˇ لم˶ الم˸˅̪̾ر الملاو ̪˸˅ت.

إلاحظة: قد تختلف الصور الموجودة في هذا المستند عن الكمبيوتر وذلك حسب التكوين الذي طلبته.

#### قبل البدء

- 1 احفظ جميع الملفات المفتوحة وأغلقها وقم بإنهاء جميع التطبيقات المفتوحة.
	- **2** ٪ قم بإيقاف تشغيل الكمبيوتر .
- ك-Windows 8.1 في شاشة Start (ابناً). انقر أو اضغط على رمز التيار ها → Shut down (إيقاف التشغيل).
	- $\bullet$  Windows 7 (المقاف التشغيل). Shut down → (لما /) Start (أو اضغط على استضغيل).

ك<mark>م ملاحظة:</mark> إذا كنت تستخدم نظام تشغيل آخر، فانظر مستندات نظام التشغيل لديك لمعرفة تعليمات إيقاف التشغيل.

- 3 ٪ قم بفصل الكمبيوتر وكافة الاجحمزة المتصلة به من مآخذ التيار الكهربي الخاصة بهم.
- 4 افصل كل الكابلات مثل كابلات الهاتف وكابلات الشبكة وما إلى ذلك من جحماز الكمبيوتر .
- دوسل كل الاجحمزة والملحقات الطرفية المتصلة، مثل لوحات المفاتيح والماوس والشاشات وما إلى ذلك من جماز الكمبيوتر
	- **6** ٪ قم بإزالة أى بطاقة وسائط وأى أقراص ضوئية من الكمبيوتر ، إن وجدت.
- 7 بعد فصل الكبلات عن جمحاز الكمبيوتر، اضغط مع الاستمرار على زر التشغيل لمدة تصل إلى 5 ثوانٍ تقريبًا لعزل لوحة النظام أرضيًا. ֧֝֟֓֓֝֬֝֓֬֝֓֬֝֓**֓**֓

### ِ لنبيه: ضع الكمبيوتر على سطح ناعم ونظيف لتجنب خدش الشاشة.

8 ضع الكمبيوتر متجهًا لأسفل.

# إرشادات النظام

استعن بتوجيهات السلامة التالية لمساعدتك على حماية الكمبيوتر من أي تلف محتمل، وللمساعدة كذلك على ضمان سلامتك الشخصية.

تحذير : قبل العمل داخل الكمبيوتر ، اقرأ معلومات الامان المرفقة التي تم شحنها مع الكمبيوتر . للتعرف على المعلومات الإضافية الحاصة بأفضل ممارسات ∧ ألامان، راجع الصفح الرئيسية الخاصة بـ "التوافق التنظيمي" من خلال dell.com/regulatory\_compliance.

- تحذير : افصل كل مصادر التيار قبل فتح غطاء الكمبيوتر أو اللوحات. بعد ا√تتهاء من العمل داخل الكمبيوتر، أعد تركيب كل ا√غطية واللوحات ⚠ والمسامير قبل توصيل مصدر التيار.
	- ننبيه: لتجنب إتلاف جمماز الكمبيوتر، تأكد من أن سطح العمل مستويًا ونظيفًا. ȓ
	- ِ it تُنبيه: لتجنب إتلاف المكونات والبطاقات، تعامل معها من الحواف وتجنب لمس المسامير والملامسات.

<span id="page-10-0"></span>ننبيه: يُسمح لفني خدمة معتمد بإزالة غطاء الكمبيوتر والوصول إلى أي من المكونات الموجودة داخل الكمبيوتر. راجع تعليمات السلامة للحصول على المعلومات الكاملة حول احتياطات السلامة والعمل داخل الكمبيوتر والحماية من التفريغ الإلكتروستاتيكي. نبيه: قبل لمس أي شيء داخل الكمبيوتر، قم بتأريض نفسك بواسطة لمس سطح معدني غير مطلي، مثل السطح المعدني المورمود في الجزء الخلفي من ∧ الكمبيوتر . أثناء العمل، المس سطح معدني غير مطلي بشكل دوري لتفريغ الكهراء الساكنة والتي قد تتلف المكونات الداخلية للكمبيوتر . تنبيه: عند فصل كبل،اسحب الموصل الخاص به أو لسان السحب، وليس الكبل نفسه. بعض الكبلات تشتمل على موصلات مع ألسنة قفل أو مسامير ∧ إيهام يجب فكها قبل فصل الكبل. عند فصل الكبلات، حافظ على محاذتها بالتساوي لتجنب ثني أي مسامير موصلات. عند توصيل الكبلات، تأكد من أن المنافذ والموصلات تم توجيهها ومحاذاتها بشكل صحيح. تنبيه: لفصل كبل الشبكة. قم أولًا بفصل الكبل عن الكمبيوتر. ثم افصله عن الجهاز المتصل بالشبكة. ∧ ȓ جه˅ˬر ̪ن ئ̜˅ر ˈط˅̜˅ت ˷˅ʿطا̸̤ . Ȏر̟ˋة ǫو ˒̰ˋ:̴̾ ا̏̀ط ̉لى ǫȓي ˈط˅̜˅ت̪

## الأدوات الموصى باستخدامها

قد تحتاج الإجراءات الواردة في هذا المستند إلى وجود الٌادوات التالية:

- مفك فيليبس
- مفك مسطح
- مخط˅ط ˈلا˷˕̾كي

# بعد العمل داخل الكمبيوتر

#### <span id="page-11-0"></span>ِسُنيه: قد يؤدي ترك المسامير المتناثرة أو المفكوكة داخل الكمبيوتر إلى إلحاق الضرر بالكمبيوتر بشدة.

- 1 ٪ أعد تركيب جميع المسامير اللولبية وتأكد من عدم وجود مسامير لولبية مفكوكة بداخل الكمبيوتر . ȓ
- 2 ٪ قم بتوصيل أية أحمزة خارجية أو أحمزة طرفية وكبلات قمت بإزالتها قبل العمل في الكمبيوتر الخاص بك.<br>3 ٪ أعد مضع أي بطاقات مسائط مأقراص مأي أحزاء أخرى قمت بازالتها قبل العمل في الكمسة. لديك.
- أعد وضع أي بطاقات وسائط وأقراص وأي أجزاء أخرى قمت بإزالتها قبل العمل في الكمبيوتر لديك.
	- 4 صل الكمبيوتر وجميع الاجحمزة المتصلة بالمنافذ الكهربية الخاصة بها.
		- 5 ٪ قم بتشغيل الكمبيوتر .

## نظرة فنية عامة

<span id="page-12-0"></span>تحذير : قبل العمل داخل الكمبيوتر ، اقرأ معلومات الٌامان التي تم ٳرفاقها مع الكمبيوتر ، واتبع الخطوات الوادة في <u>قبل العمل داخل الكمبيوتر</u> . بعد العمل ⚠ داخل الكمبيوتر ، اتبع التعليمات الواردة في <u>بعد العمل داخل الكمبيوتر</u>. للتعرف على المعلومات الإضافية الحاصة بأفضل ممارسات الامان. راجع الصفحة الرئيسية الخاصة بالتّوافق التنظيمي من خلال dell.com/regulatory\_compliance.

### المنظر الداخلي لجهاز الكمبيوتر

بسرد هذا الفصل المكونات الموجودة على قاعدة الكمبيوتر ولوحة الشاشة.

#### مكونات قاعدة الكمبيوتر

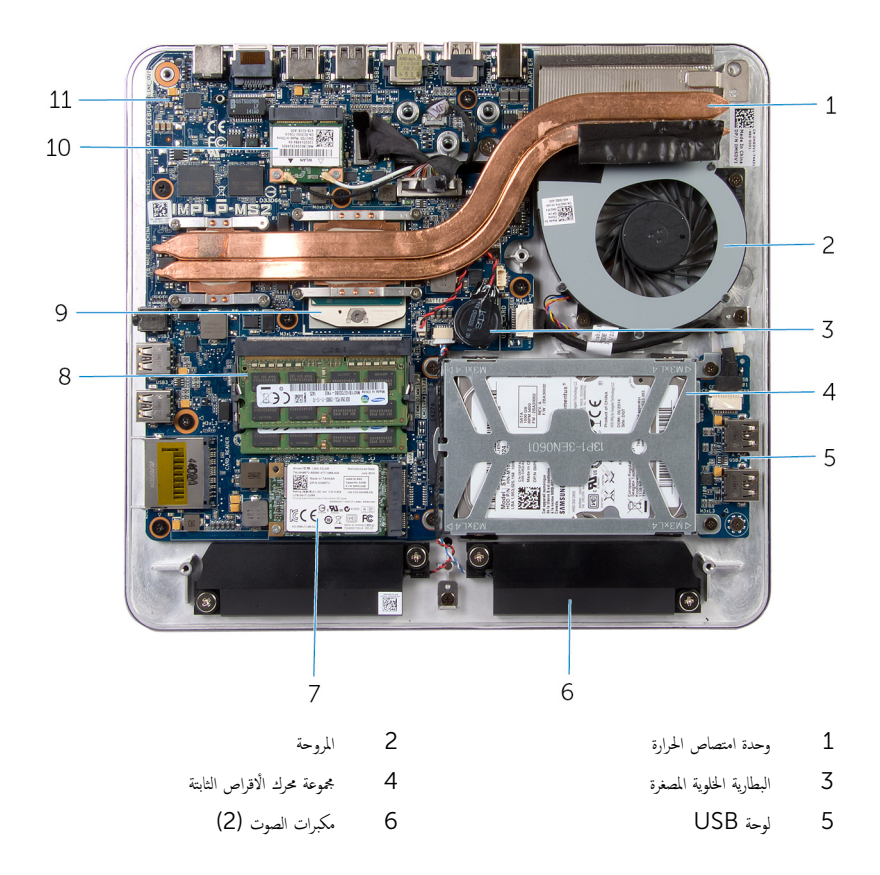

mSATA بطاقة  $\overline{7}$ 

> المعالج  $\overline{9}$

11 لوحة النظام

#### لوحة الشاشة مع مجموعة الحامل

<span id="page-13-0"></span>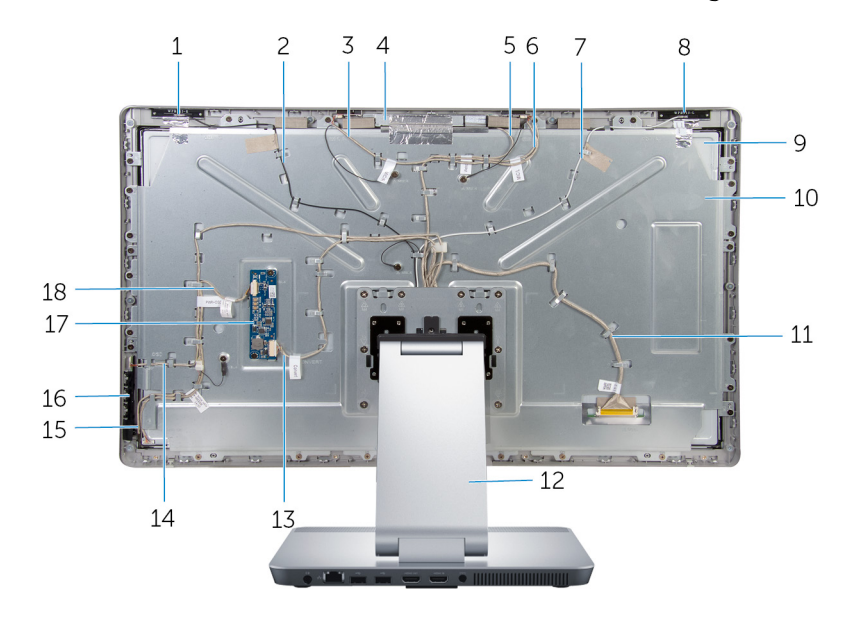

- هوائي إضافي  $\mathbf{1}$
- 3 كبل المايكروفون الايمن
	- 5 كبل الكاميرا
	- 7 كبل الهوائي الرئيسي
		- لوحة الشاشة  $\overline{9}$
		- 11 كبل الشاشة
	- 13 كبل لوحة المحول
- كبل لوحة أزرار التحكم 15
	- 17 لوحة المحول

8 وحدات الذاكرة (2) 10 بطاقة لاسلكية صغيرة

كبل هوائي إضافي

كبل المايكروفون الايسر

كبل لوحة أزرار التيار

كبل الإضاءة الحلفية للشاشة

مجموعة الكاميرا

الهوائي الرئيسي

10 حامل لوحة الشاشة

حامل

16 لوحة أزرار التحكم

 $\overline{c}$ 

 $\overline{4}$ 

 $6\overline{6}$ 

 $8$ 

 $12$ 

14

18

مكونات لوحة النظام

<span id="page-14-0"></span>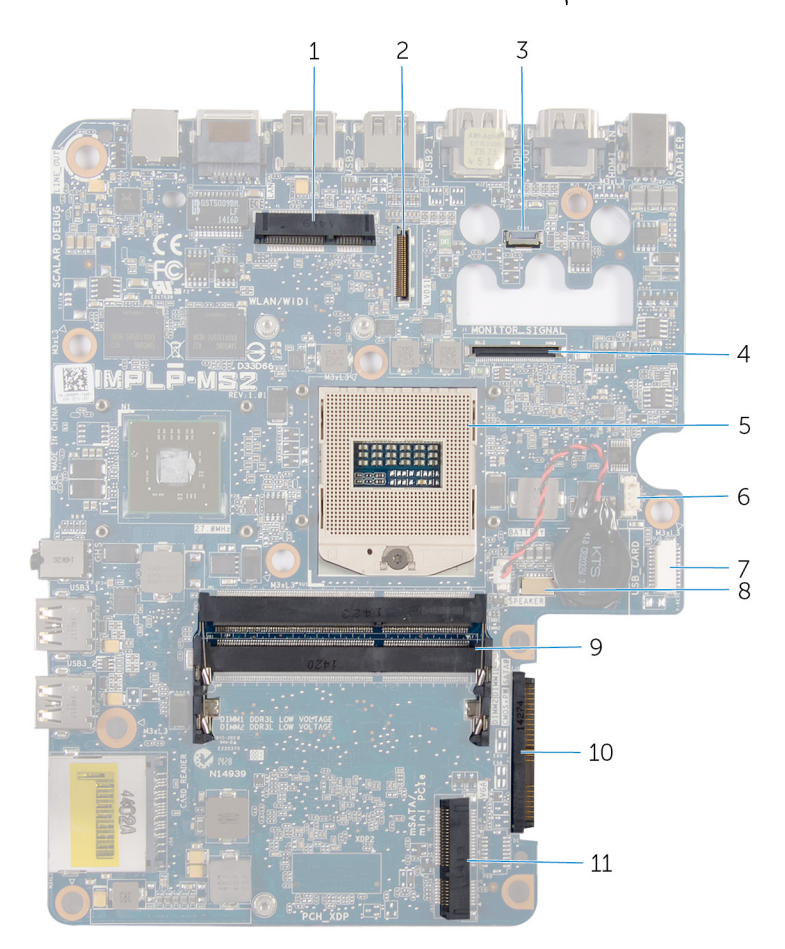

- 1 ̙˕˩ة ا̤ˋط˅̜ة ا̤لا ك̧˷ ̾ة) WiDi/WLAN )2˽ ل̸̪ ̟ˋل ا̤ش˅˺ة) LVDS)
	- -
- 7 ˽ل̸̪ ̟ˋل ˧ة̸̤ CARD\_USB (USB ) 8˽ ل̸̪ ̟ˋل ك̪ ˋر تا̤ص̸) SPEAKER)
	- 9 ̙˕˩ة ˧دةو ةالذا̟ر) L3DDR )10˽ ل̸̪ كمحر ȓالأ اص̜ر ا̤˜˅ˈ˕ة) HDD)
		- 11 ̙˕˩ة ˈط˅̜ة mSATA (mSATA)
- 
- 3 ˽ل̸̪ ̟ˋل ا̤كا̪ ا̾ر 4 ˽ل̸̪ ̟ˋل Ȕالإ̀˅Ǥة ا ف̧لخ ̾ة ̧̤ ش˅˺ة )SIGNAL\_MONITOR)
	- 5 ق̪ ˋ˶ المع˅لج 6 ˽ل̸̪ ̟ˋل و˧ةالمر r
- -

# إزالة وحدة (وحدات) الذاكرة

<span id="page-15-0"></span>تحذير : قبل العمل داخل الكمبيوتر ، اقرأ معلومات الٌامان التي تم ٳرفاقها مع الكمبيوتر ، واتبع الخطوات الوادة في <u>قبل العمل داخل الكمبيوتر</u> . بعد العمل ⚠ داخل الكمبيوتر ، اتبع التعليمات الواردة في <u>بعد العمل داخل الكمبيوتر</u>. للتعرف على المعلومات الإضافية الحاصة بأفضل ممارسات الامان. راجع الصفحة الرئيسية الخاصة بالتّوافق التنظيمي من خلال dell.com/regulatory\_compliance.

الإجراء

- فك المسهار المثبت لغطاء وحدة الذاكرة فى غطاء القاعدة.  $\boldsymbol{1}$
- 2 ٪ قم بإزاحة ورفع غطاء وحدة الذاكرة إلى خارج غطاء القاعدة.

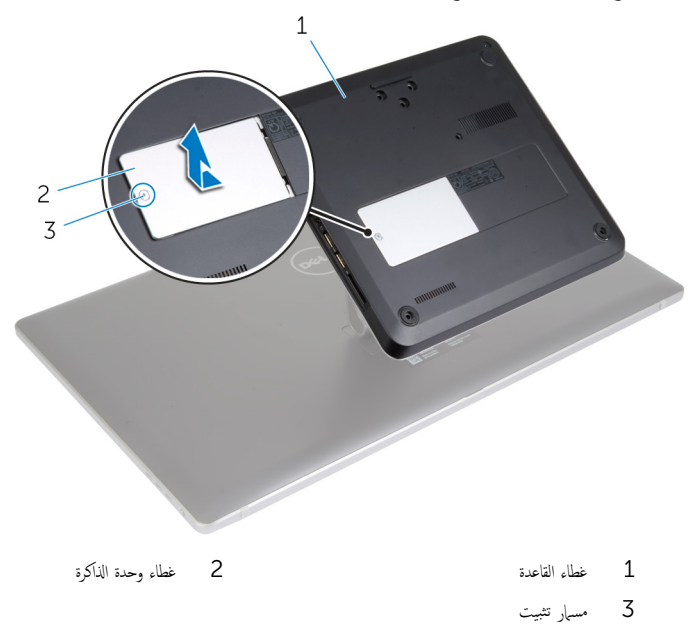

**ملاحظة:** في حالة انزلاق وحدة الذاكرة بشكل مفاجئ وسقوطها داخل قاعدة الكمبيوتر، قم بإزالة غطاء القاعدة لاسترداد وحدة الذاكرة. راجع إزالة <u>غطاء القاعدة</u> ".

ق استخدم أطراف أصابعك لفصل مشابك التثبيت الموجودة على طرفي فتحة وحدة الذاكرة حتى تبرز وحدة الذاكرة للخارج.

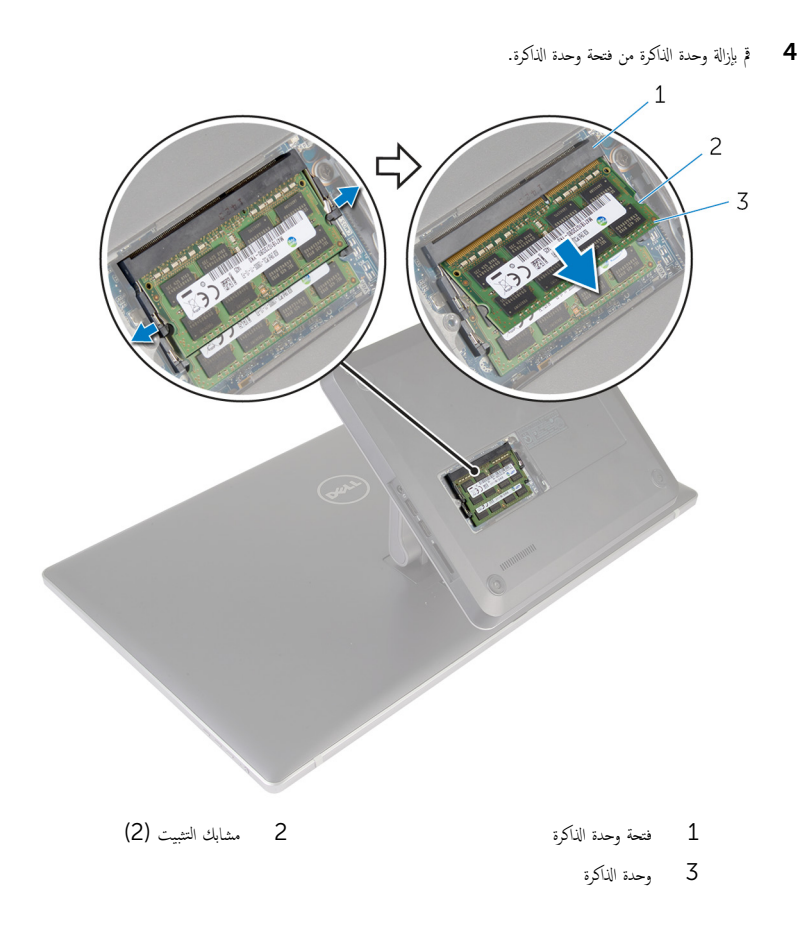

# إعادة تركيب وحدة(وحدات) الذاكرة

<span id="page-17-0"></span>تحذير : قبل العمل داخل الكمبيوتر ، اقرأ معلومات الٌامان التي تم ٳرفاقها مع الكمبيوتر ، واتبع الخطوات الوادة في <u>قبل العمل داخل الكمبيوتر</u> . بعد العمل داخل الكمبيوتر ، اتبع التعليمات الواردة في <u>بعد العمل داخل الكمبيوتر</u>. للتعرف على المعلومات الإضافية الحاصة بأفضل ممارسات الامان. راجع الصفحة الرئيسية الخاصة بالتّوافق التنظيمي من خلال dell.com/regulatory\_compliance.

الإجراء

لاطة: إذا كنت تقوم بتثبيت وحدة ذاكرة واحدة فقط، فأدخل وحدة الذاكرة في فتحة وحدة الذاكرة باسم DIMM1.

قم بمحاذاة الفتحة الموجودة في وحدة الذاكرة مع اللسان الموجود في فتحة وحدة الذاكرة. $\bf 1$ 

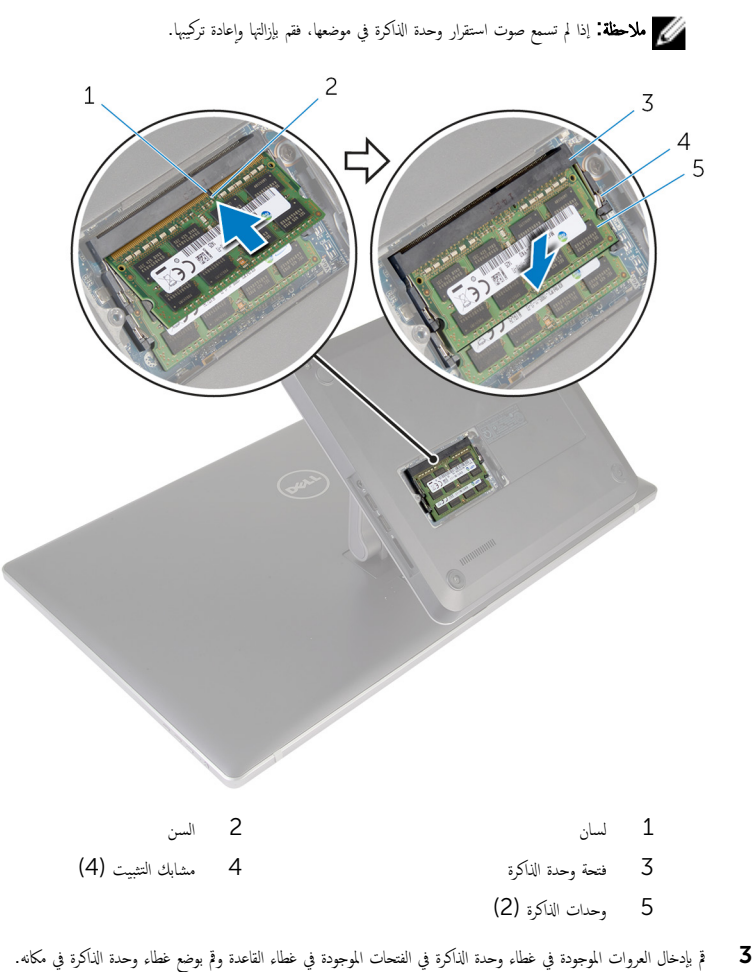

4 ˈطار الم˸مار الم˜ˋت ̤̏ط˅Ǥ˧ دةو ةالذا̟ر ߆ ̍ط˅Ǥ ا̤ق˅̉دة.

˒˸˕قر ߆ ̪كا؟˅. ȓ˷ فل ˧ܧ 2 ǫȓدˬل ˧دةو ةالذا̟ر داˬل ̙˕˩ة ˧دةو ةǙالذا̟ر ا̏̀طو ̉لى ˧دةو ةالذا̟ر لأ

19

### إزالة غطاء القاعدة

<span id="page-19-0"></span>تحذير : قبل العمل داخل الكمبيوتر ، اقرأ معلومات الٌامان التي تم ٳرفاقها مع الكمبيوتر ، واتبع الخطوات الوادة في <u>قبل العمل داخل الكمبيوتر</u> . بعد العمل ⚠ داخل الكمبيوتر ، اتبع التعليمات الواردة في <u>بعد العمل داخل الكمبيوتر</u>. للتعرف على المعلومات الإضافية الحاصة بأفضل ممارسات الامان. راجع الصفحة الرئيسية الخاصة بالتّوافق التنظيمي من خلال dell.com/regulatory\_compliance.

- قم بإزالة المسامير التي تثبت غطاء القاعدة فى قاعدة الكمبيوتر.  $\boldsymbol{1}$ 
	- 2 ٪ قم بفك المسامير المثبتة لغطاء القاعدة في قاعدة الكمبيوتر.

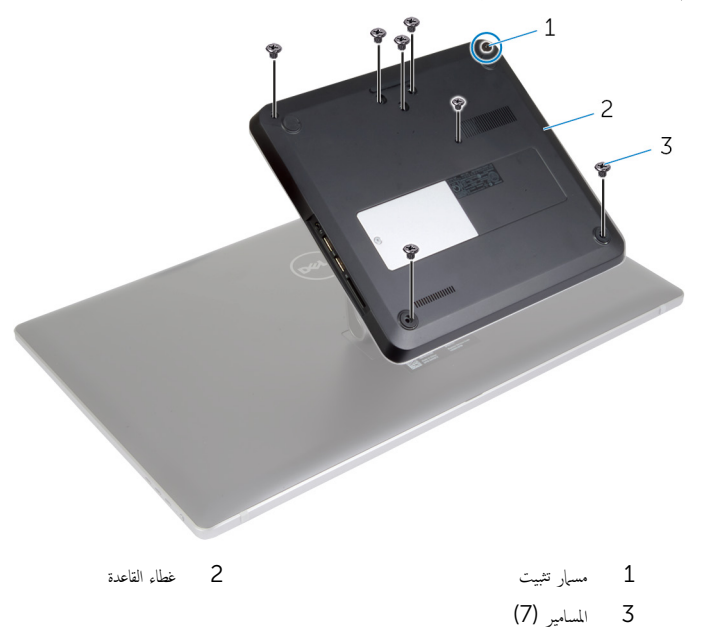

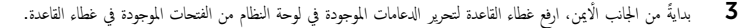

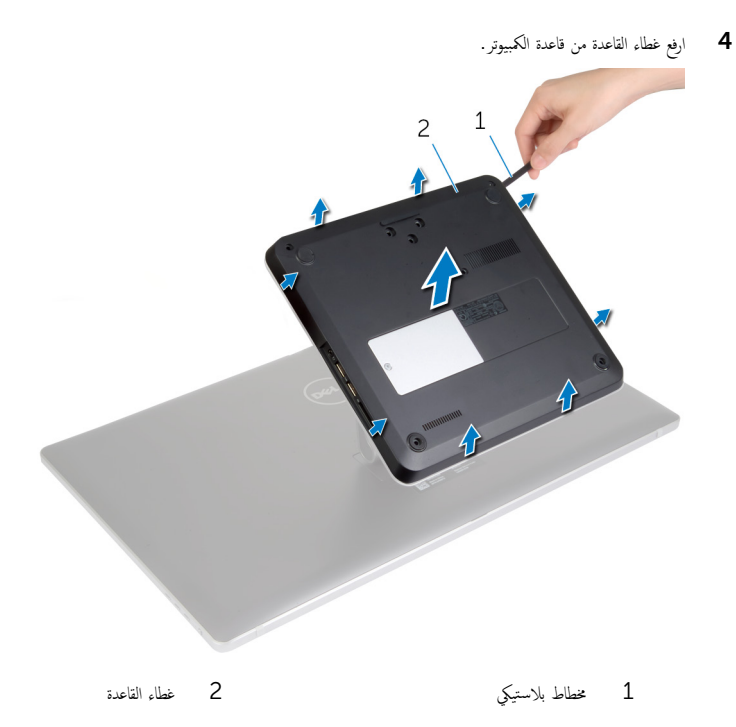

21

<span id="page-21-0"></span>تحذير : قبل العمل داخل الكمبيوتر ، اقرأ معلومات الٌامان التي تم ٳرفاقها مع الكمبيوتر ، واتبع الخطوات الوادة في <u>قبل العمل داخل الكمبيوتر</u> . بعد العمل داخل الكمبيوتر ، اتبع التعليمات الواردة في <u>بعد العمل داخل الكمبيوتر</u>. للتعرف على المعلومات الإضافية الحاصة بأفضل ممارسات الامان. راجع الصفحة الرئيسية الخاصة بالتّوافق التنظيمي من خلال dell.com/regulatory\_compliance.

- قي بإزاحة الفتحات الموجودة في غطاء القاعدة إلى داخل المنافذ الموجودة في لوحة النظام وأدخل غطاء القاعدة في مكانه.
	- 2 أعد وضع المسامير التي تثبت غطاء القاعدة في قاعدة الكمبيوتر .
		- واربط المسامير المثبتة لغطاء القاعدة في قاعدة الكمبيوتر.  ${\bf 3}$

# إزالة قاعدة الكمبيوتر

<span id="page-22-0"></span>تحذير : قبل العمل داخل الكمبيوتر ، اقرأ معلومات الٌامان التي تم ٳرفاقها مع الكمبيوتر ، واتبع الخطوات الوادة في <u>قبل العمل داخل الكمبيوتر</u> . بعد العمل ⚠ داخل الكمبيوتر ، اتبع التعليمات الواردة في <u>بعد العمل داخل الكمبيوتر</u>. للتعرف على المعلومات الإضافية الحاصة بأفضل ممارسات الامان. راجع الصفحة الرئيسية الخاصة بالتّوافق التنظيمي من خلال dell.com/regulatory\_compliance.

## المتطلبات ا<mark>لا</mark>ساسية

قم بإزالة <u>غطاء القاعدة</u>.

- افصل كبلات الهوائي عن بطاقة mini-card اللاسلكية.  $\blacksquare$
- 2 افصل كبلات الشاشة عن لوحة النظام باستخدام ألسنة السحب.

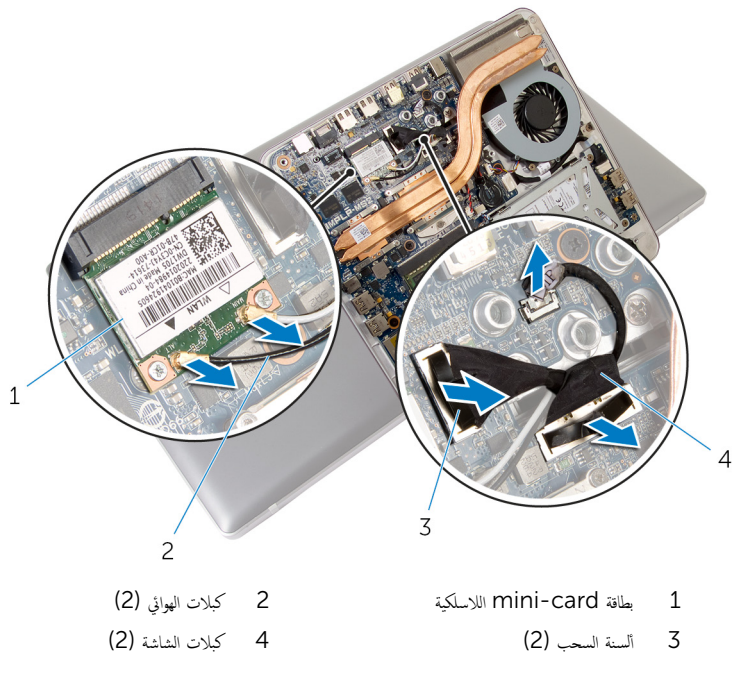

- ارفع قاعدة الكمبيوتر قليلًا وقم بإزاحة كبلات الشاشة وكبلات الهوائي من خلال فتحة الكبل الموجودة في قاعدة الكمبيوتر .  $\overline{4}$ 
	- 5 ارفع قاعدة الكمبيوتر بعيدًا عن مجموعة الحامل.

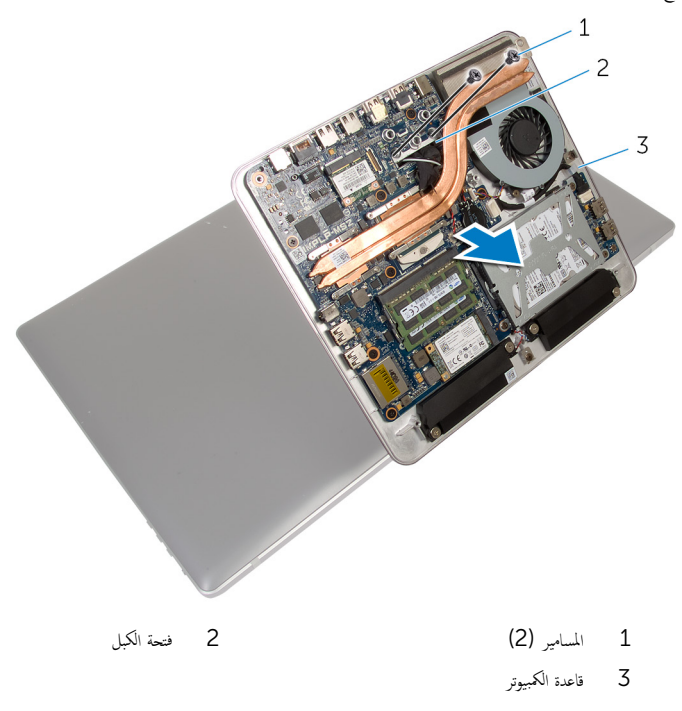

# إعادة وضع قاعدة الكمبيوتر

<span id="page-24-0"></span>تحذير : قبل العمل داخل الكمبيوتر ، اقرأ معلومات الٌامان التي تم ٳرفاقها مع الكمبيوتر ، واتبع الخطوات الوادة في <u>قبل العمل داخل الكمبيوتر</u> . بعد العمل ⚠ داخل الكمبيوتر ، اتبع التعليمات الواردة في <u>بعد العمل داخل الكمبيوتر</u>. للتعرف على المعلومات الإضافية الحاصة بأفضل ممارسات الامان. راجع الصفحة الرئيسية الخاصة بالتّوافق التنظيمي من خلال dell.com/regulatory\_compliance.

#### الإجراء

- 1 ٪ قم بإزاحة كبلات الشاشة وكبلات الهوائي من خلال فتحة الكبل الموجودة في قاعدة الكمبيوتر .
- 2 ٪ ضع قاعدة الكمبيوتر على مجموعة الحامل وقم بمحاذاة فتحات المسامير الموجودة في قاعدة الكمبيوتر مع فتحات المسامير الموجودة في مجموعة الحامل.
	- 3 أعد وضع المسامير التي تثبت قاعدة الكمبيوتر في مجموعة الحامل.
		- 4 ٪ قم بتوصيل كبلات الشاشة بلوحة النظام.
	- 5 ٪ قم بتوصيل كبلات الهوائي ببطاقة mini-card اللاسلكية.

#### المتطلبات التالية

أعد وضع <u>غطاء القاعدة</u>.

# إزالة محرك الأقراص الثابتة

<span id="page-25-0"></span>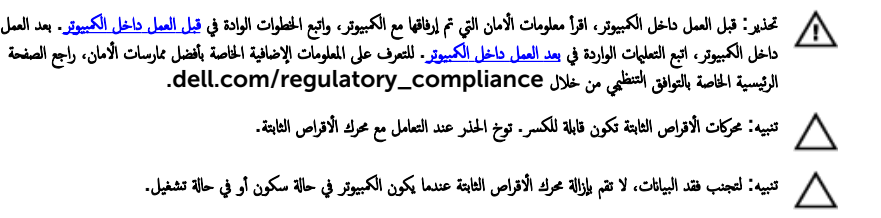

## المتطلبات ا<mark>لا</mark>ساسية

- 1 ٪ قم بإزالة <u>غطاء القاعدة</u>
- **2** قم بإزالة <u>قاعدة الكمبيوتر</u> .

- افصل كبل مكبر الصوت من لوحة النظام. $\,$
- لاحظ توجيه كبل مكبر الصوت، وقم بإزالة الكبل من أدلة التوجيه الموجودة في مجموعة محرك الْاقراص الثابتة.
	- $\bf 3$  قُمْ بإزالة المسامير التي تثبت مجموعة محرك الْاقراص الثابتة بقاعدة الكمبيوتر.
- 4 ارفع مجموعة محرك الاقراص الثابتة خارج قاعدة الكمبيوتر.  $\mathbf{1}$  $\overline{c}$  $\overline{3}$ 5  $\overline{4}$ 1 الم˸˅̪̾ر ا̸̧̤̤ˋ̾ة) 4( 2 ̉ةمجم̸ كمحر ȓالأ اص̜ر ا̤˜˅ˈ˕ة 3 ̜˅̉دة اكم̤ ˋ ˒ر̸̾ 4 ˧ة̸̤ ا̰̤ظ˅م 5 ٪ كبل مكبر الصوت
	- 5 ٪ قم بفك المسامير المثبتة لدعامة محرك الاقراص الثابتة بهذا المحرك.
		- ه ارفع محرك الاقراص الثابتة خارج الحامل المخصص له.

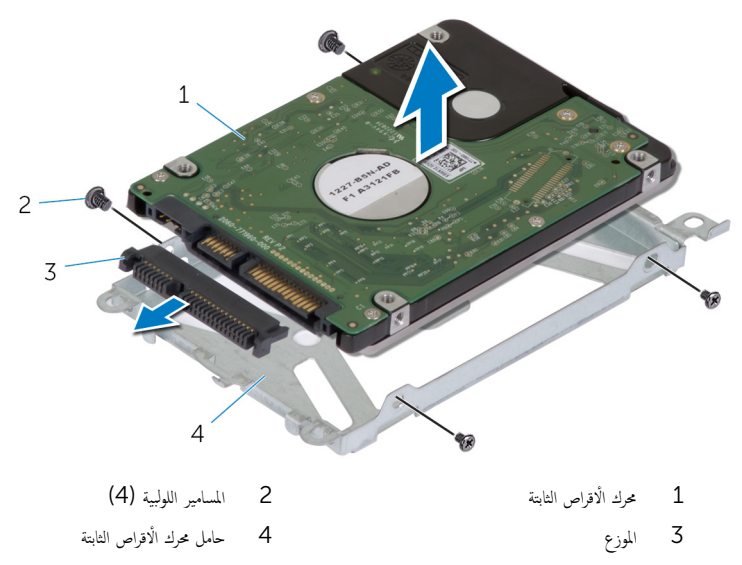

# إعادة وضع محرك الأقراص الثابتة

<span id="page-28-0"></span>تحذير : قبل العمل داخل الكمبيوتر ، اقرأ معلومات الٌامان التي تم ٳرفاقها مع الكمبيوتر ، واتبع الخطوات الوادة في <u>قبل العمل داخل الكمبيوتر</u> . بعد العمل ⚠ داخل الكمبيوتر ، اتبع التعليمات الواردة في <u>بعد العمل داخل الكمبيوتر</u>. للتعرف على المعلومات الإضافية الحاصة بأفضل ممارسات الامان. راجع الصفحة الرئيسية الخاصة بالتّوافق التنظيمي من خلال dell.com/regulatory\_compliance.

ننبيه: محركات الاقراص الثابتة تكون قابلة للكسر. توخ الحذر عند التعامل مع محرك الاقراص الثابتة.

#### الإجراء

- $\mathbf 1$ اظ تم بتوصيل الوسيط بالموصل الموجود في محرك الأقراص الثابتة. 2 ٪ قم بتركيب محرك الأقراص الثابتة في الدعامة المخصصة له. 3 ٪ قم بمحاذاة فتحات المسامير الموجودة في حامل محرك الْاقراص الثابتة مع فتحات المسامير الموجودة في مجموعة محرك الأقراص الثابتة. 4 أعد وضع المسامير المثبتة لحامل محرك الْاقراص الثابتة في مجموعة محرك الأقراص الثابتة.  $^5$ صُع مجموعة محرك الاقراص الثابتة على قاعدة الكمبيوتر ، قم بإزاحة مجموعة محرك الاقراص الثابتة إلى مكانها.
	- ه أعد تركيب المسامير التي تثبت مجموعة محرك الأقراص الثابتة بقاعدة الكمبيوتر .
	- 7 ٪ قم بتوجيه كبل مكبر الصوت خلال أدلة التوجيه الموجودة في مجموعة محرك الْاقراص الثابتة.
		- 8 مصل كبل مكبر الصوت بلوحة النظام.

#### المتطلبات التالية

- 1 أعد <u>وضع قاعدة الكمبيوتر</u> .
- **2** أعد وضع <u>غطاء القاعدة</u>.

# إزالة البطاقة اللاسلكية

<span id="page-29-0"></span>⚠ تحذير : قبل العمل داخل الكمبيوتر ، اقرأ معلومات الٌامان التي تم ٳرفاقها مع الكمبيوتر ، واتبع الخطوات الوادة في <u>قبل العمل داخل الكمبيوتر</u> . بعد العمل داخل الكمبيوتر ، اتبع التعليمات الواردة في <u>بعد العمل داخل الكمبيوتر</u>. للتعرف على المعلومات الإضافية الحاصة بأفضل ممارسات الامان. راجع الصفحة الرئيسية الخاصة بالتّوافق التنظيمي من خلال dell.com/regulatory\_compliance.

## المتطلبات ا<mark>لا</mark>ساسية

- 1 أخ بإزالة <u>غطاء القاعدة</u>
- **2** أَمْ بِإِزَالَة <u>قاعدة الكمبيوتر</u>

#### الإجراء

قم بإزالة المسامير المثبتة للبطاقة اللاسلكية فى لوحة النظام.

ـ قم بإزاحة البطاقة اللاسلكية وإزالتها من فتحة البطاقة اللاسلكية الموجودة في لوحة النظام.

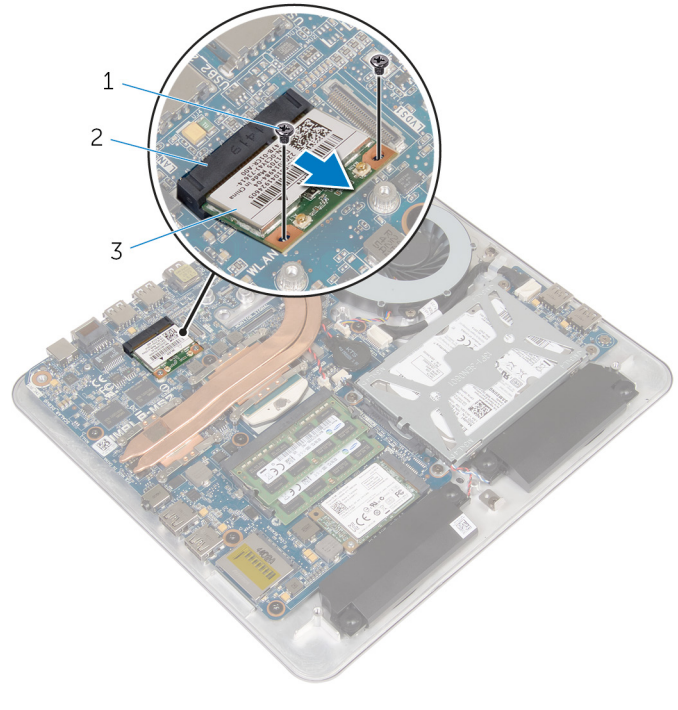

- 2 فتحة البطاقة اللاسلكية 1 المسامير (2)
	- $\overline{3}$ البطاقة اللاسلكية

# إعادة تركيب البطاقة اللاسلكية

<span id="page-31-0"></span>تحذير : قبل العمل داخل الكمبيوتر ، اقرأ معلومات الٌامان التي تم ٳرفاقها مع الكمبيوتر ، واتبع الخطوات الوادة في <u>قبل العمل داخل الكمبيوتر</u> . بعد العمل ⚠ داخل الكمبيوتر ، اتبع التعليمات الواردة في <u>بعد العمل داخل الكمبيوتر</u>. للتعرف على المعلومات الإضافية الحاصة بأفضل ممارسات الامان. راجع الصفحة الرئيسية الخاصة بالتّوافق التنظيمي من خلال dell.com/regulatory\_compliance.

الإجراء

˒̰ˋ:̴̾ ̤ˣ ˕̰˒ ˇ̧̘ ا̤ˋط˅̜ة ا̤لا ك̧˷ ̾ةǙ لإ ˒ضع ǫȓي ̟ˋلات ǫȓ ̧ف˷ ̶˅.

- قم بمحاذاة السن الموجود على البطاقة اللاسلكية مع اللسان الموجود في فتحة البطاقة اللاسلكية.
	- 2 ٪ قم بإزاحة البطاقة اللاسلكية بزاوية في فتحة البطاقة اللاسلكية على لوحة النظام.
- 3 اضغط على الطرف الّاخر من البطاقة اللاسلكية لْاسفل وأعد وضع المسامير المثبتة للبطاقة اللاسلكية في لوحة النظام.
	- 4 ٪ قم بتوصيل كابلات الهوائي بالبطاقة اللاسلكية.

يوضح الجدول التالي نظام ألوان كابلات الهوائي للبطاقة اللاسلكية التي يدعمها الكمبيوتر الذي بحوزتك.

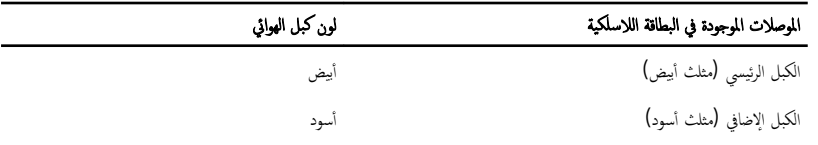

#### المتطلبات التالية

- 1 أعد <u>وضع قاعدة الكمبيوتر</u>
- **2** أعد وضع <u>غطاء القاعدة</u>.

# ازالة بطاقة mSATA

<span id="page-32-0"></span>تحذير : قبل العمل داخل الكمبيوتر ، اقرأ معلومات الٌامان التي تم ٳرفاقها مع الكمبيوتر ، واتبع الخطوات الوادة في <u>قبل العمل داخل الكمبيوتر</u> . بعد العمل ⚠ داخل الكمبيوتر ، اتبع التعليمات الواردة في <u>بعد العمل داخل الكمبيوتر</u>. للتعرف على المعلومات الإضافية الحاصة بأفضل ممارسات الامان. راجع الصفحة الرئيسية الخاصة بالتّوافق التنظيمي من خلال dell.com/regulatory\_compliance.

## المتطلبات ا<mark>لا</mark>ساسية

- 1 ٪ قم بإزالة <u>غطاء القاعدة</u>
- **2** ﴿ بِإِزَالَةِ قَ<u>اعَدَةِ الكمبيوتو</u>ِ.

#### الإجراء

- قم المزالة المسار الذي يثبت بطاقة mSATA في لوحة النظام.
- م قم بإزاحة بطاقة mSATA وإزالتها من فتحة بطاقة mSATA الموجودة في لوحة النظام.

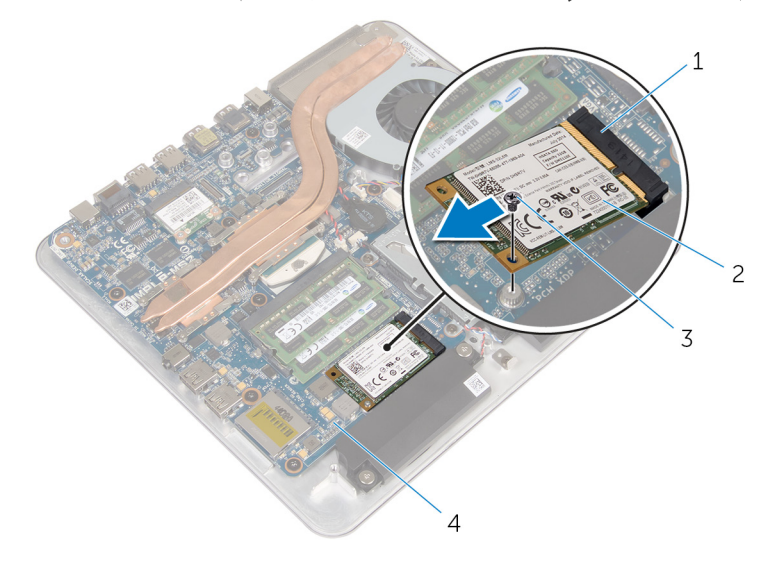

1 ̙˕˩ة ˈط˅̜ة SATA 2ˈ ط˅̜ة mSATA ك المسيار  $\sim3$ 

# إعادة وضع بطاقة  ${\sf msATA}$

<span id="page-33-0"></span>تحذير : قبل العمل داخل الكمبيوتر ، اقرأ معلومات الٌامان التي تم ٳرفاقها مع الكمبيوتر ، واتبع الخطوات الوادة في <u>قبل العمل داخل الكمبيوتر</u> . بعد العمل ⚠ داخل الكمبيوتر ، اتبع التعليمات الواردة في <u>بعد العمل داخل الكمبيوتر</u>. للتعرف على المعلومات الإضافية الحاصة بأفضل ممارسات الامان. راجع الصفحة الرئيسية الخاصة بالتّوافق التنظيمي من خلال dell.com/regulatory\_compliance.

- 1 ٪ قم بمحاذاة السن الموجود على بطاقة mSATA مع اللسان الموجود في فتحة بطاقة mSATA.
	- 2 ٪ قُمْ بِإِزاحة بطاقة mSATA بزاوية إلى فتحة بطاقة mSATA.
- 3 اضغط على الطرف الّاخر من بطاقة mSATA لاسفل وأعد وضع المسار المثبت لبطاقة mSATA في لوحة النظام.

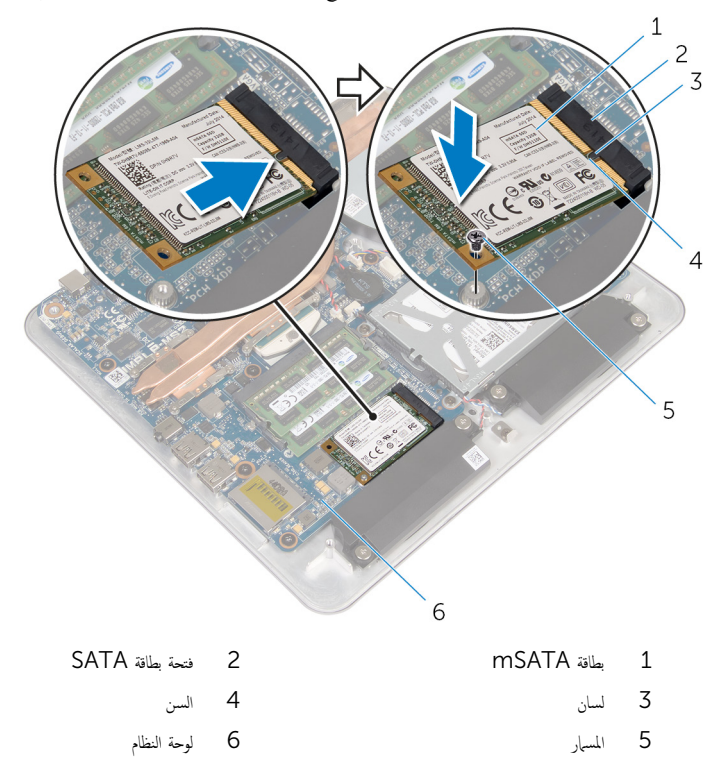

### المتطلبات التالية

- <span id="page-34-0"></span>**1** أعد <u>وضع قاعدة الكمبيوتر</u>
- 

# إزالة مكبر الصوت

<span id="page-35-0"></span>تحذير : قبل العمل داخل الكمبيوتر ، اقرأ معلومات الٌامان التي تم ٳرفاقها مع الكمبيوتر ، واتبع الخطوات الوادة في <u>قبل العمل داخل الكمبيوتر</u> . بعد العمل داخل الكمبيوتر ، اتبع التعليمات الواردة في <u>بعد العمل داخل الكمبيوتر</u>. للتعرف على المعلومات الإضافية الحاصة بأفضل ممارسات الامان. راجع الصفحة الرئيسية الخاصة بالتّوافق التنظيمي من خلال dell.com/regulatory\_compliance.

## المتطلبات ا<mark>لا</mark>ساسية

- 1 أخ بإزالة <u>غطاء القاعدة</u>
- **2** فم بإزالة <u>قاعدة الكمبيوتر</u>

- افصل كبل مكبر الصوت من لوحة النظام.  $\,$
- 2 لاحظ توجيه كابل مكبر الصوت وقم بإزالة الكابل من أدلة التوجيه الخاصة به.
	- ق ۾ بفك المسامير التي تثبت وحدتي تكبير الصوت بقاعدة الكمبيوتر.  $\bar{\bf 3}$
ارفع مكبرات الصوت مع الكبل خارج قاعدة الكمبيوتر.

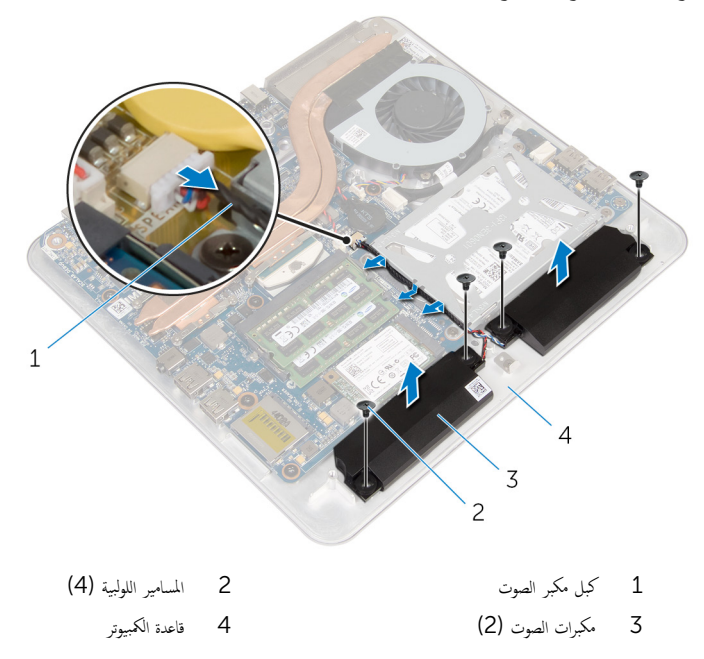

# إعادة وضع مكبرات الصوت

تحذير : قبل العمل داخل الكمبيوتر ، اقرأ معلومات الٌامان التي تم ٳرفاقها مع الكمبيوتر ، واتبع الخطوات الوادة في <u>قبل العمل داخل الكمبيوتر</u> . بعد العمل ⚠ داخل الكمبيوتر ، اتبع التعليمات الواردة في <u>بعد العمل داخل الكمبيوتر</u>. للتعرف على المعلومات الإضافية الحاصة بأفضل ممارسات الامان. راجع الصفحة الرئيسية الخاصة بالتّوافق التنظيمي من خلال dell.com/regulatory\_compliance.

#### الإجراء

- $1$   $\bar{\phantom{a}}$  قم بمحازاة فتحات المسامير الموجودة في مكبرات الصوت مع فتحات المسامير الموجودة في قاعدة الكمبيوتر .
	- 2 أعد ربط المسامير التي تثبت وحدتي تكبير الصوت في قاعدة الكمبيوتر .
		- 3 ٪ قم بتوجيه كابل مكبر الصوت عبر مسارات التوجيه.
			- 4 ٪ صل كبل مكبر الصوت بلوحة النظام.

- 1 أعد <u>وضع قاعدة الكمبيوتر</u>.
- **2** أعد وضع <u>غطاء القاعدة</u>.

# USB إزالة لوحة

تحذيو ً. قبل العمل داخل الكمبيوتر، اقرأ معلومات الامان التي تم إرفاقها مع الكمبيوتر، واتبع الخطوات الوادة في ق<u>بل العمل داخل الكمبيوتر</u> . بعد العمل ⚠ داخل الكمبيوتر ، اتبع التعليمات الواردة في <u>بعد العمل داخل الكمبيوتر</u>. للتعرف على المعلومات الإضافية الحاصة بأفضل ممارسات الامان. راجع الصفحة الرئيسية الخاصة بالتّوافق التنظيمي من خلال dell.com/regulatory\_compliance.

## المتطلبات ا<mark>لا</mark>ساسية

- 1 فم بإزالة <u>غطاء القاعدة</u>.
- **2** ٪ قم بإزالة <u>قاعدة الكمبيوتر</u> .
- 3 اتبع الإجراءات من الخطوة 1 إلى الخطوة 4 في "إزالة <u>محرك الأقراص الثابتة</u>" .

### الإجراء

- 1 ٪ قم بإزالة كبل لوحة USB.
- 2 افتح مشبط توجيه كبل لوحة USB.
- 3 افصل كبل لوحة USB من لوحة USB وأزله من مشبط توجيه الكبل، باستخدام لسان السحب.
	- قِ بِإِزالةِ المسيارِ المثبت للوحةِ USB بقاعدةِ الكمبيوترِ .

ارفع لوحة USB من قاعدة الكمبيوتر.  $\:$ 

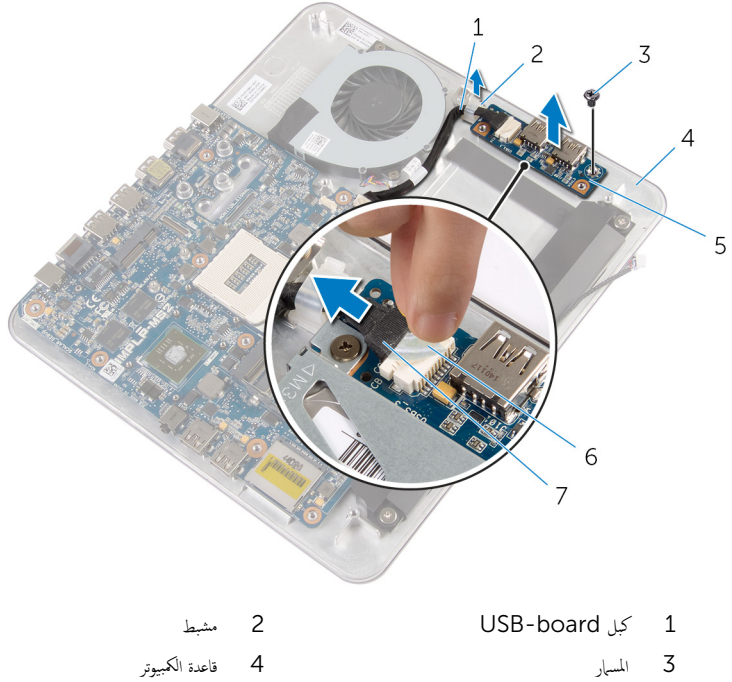

- 
- 5 لوحة USB لوحة USB شريط
	- 7 ٪ لسان السحب

(USB) إعادة وضع لوحة الإدخال/الإخراج

تحذيو ً. قبل العمل داخل الكمبيوتر، اقرأ معلومات الامان التي تم إرفاقها مع الكمبيوتر، واتبع الخطوات الوادة في ق<u>بل العمل داخل الكمبيوتر</u> . بعد العمل ⚠ داخل الكمبيوتر، اتبع التعليات الواردة في <u>بعد العمل داخل الكمبيوتر</u> للتعرف على المعلومات الإضافية الخاصة بافضل ممارسات الأمان، راجع الصفحة الرئيسية الخاصة بالتّوافق التنظيمي من خلال dell.com/regulatory\_compliance.

#### الإجراء

- قم بمحازاة فتحة المسهار الموجود في لوحة USB مع فتحة المسهار الموجود في قاعدة الكمبيوتر .
	- أعد وضع المسهار المثبت للوحة USB بقاعدة الكمبيوتر.  $\,$
- 3 ߁ ˈ˕̸ˠ̴̾ ̟ˋل ˧ة̸̤ USB ̪ن ˬلال ̪شˋط ا̤˕̸ˠ̴̾ ߆ ̜˅̉دة اكم̤ ˋ ˒ر̸̾ ǫوŗ̑̍ق ̤˸˅ن ا̤˕̸ˠ.̴̾
	- ـ قَ بتوصيل كابل لوحة USB في الموصل الموجود على لوحة USB.
		- $-$  USB فإبلصق كبل لوحة  $\,$  USB بلوحة  $\,$

- 1 اتبع الإجراءات من الخطوة 5 إلى الخطوة 8 في "إعادة وضع <u>محرك الأقراص الثابتة</u>" .
	- **2** أعد <u>وضع قاعدة الكمبيوتر</u>
	- 3 أعد وضع <u>غطاء القاعدة</u>.

# قم بإزالة البطارية الخلوية المصغرة

<span id="page-41-0"></span>تحذيو ً. قبل العمل داخل الكمبيوتر، اقرأ معلومات الامان التي تم إرفاقها مع الكمبيوتر، واتبع الخطوات الوادة في ق<u>بل العمل داخل الكمبيوتر</u> . بعد العمل ⚠ داخل الكمبيوتر ، اتبع التعليمات الواردة في <u>بعد العمل داخل الكمبيوتر</u>. للتعرف على المعلومات الإضافية الحاصة بأفضل ممارسات الامان. راجع الصفحة الرئيسية الخاصة بالتّوافق التنظيمي من خلال dell.com/regulatory\_compliance.

تنبيه: يؤدي إزالة البطارية الخلوية المصغرة إلى إعادة تعيين إعدادات BIOS بشكل افتراضي. يوصى بملاحظة إعدادات BIOS قبل إزالة  $\triangle$ البطارية الخلوية المصغرة.

## المتطلبات ا<mark>لا</mark>ساسية

#### 1 فم بإزالة <u>غطاء القاعدة</u>

**2** ٪ قم بإزالة <u>قاعدة الكمبيوتو</u>

### الإجراء

- افصل كبل البطارية الخلوية المصغرة من لوحة النظام. $\boldsymbol{1}$ 
	- 2 أخرج البطارية الخلوية المصغرة من لوحة النظام.

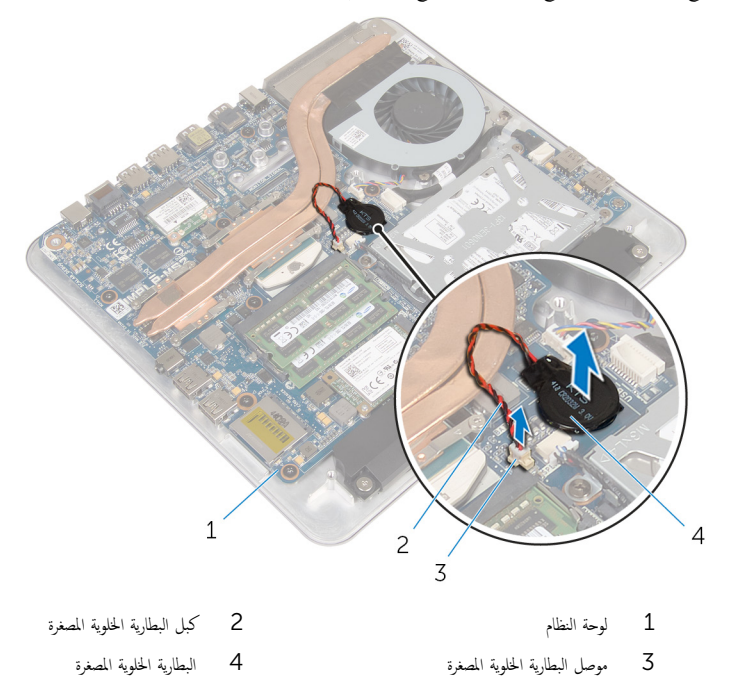

# ـإعادة تركيب البطارية الخلوية المصغرة

<span id="page-43-0"></span>⚠ تحذير : قبل العمل داخل الكمبيوتر ، اقرأ معلومات الٌامان التي تم ٳرفاقها مع الكمبيوتر ، واتبع الخطوات الوادة في <u>قبل العمل داخل الكمبيوتر</u> . بعد العمل داخل الكمبيوتر ، اتبع التعليمات الواردة في <u>بعد العمل داخل الكمبيوتر</u>. للتعرف على المعلومات الإضافية الحاصة بأفضل ممارسات الامان. راجع الصفحة الرئيسية الخاصة بالتّوافق التنظيمي من خلال dell.com/regulatory\_compliance.

### الإجراء

- ع خم البطارية الخلوية المصغرة بلوحة النظام. $\,$
- 2 ٪ قم بتوصيل كابل البطارية الخلوية المصغرة بلوحة النظام.

- 1 أعد <u>وضع قاعدة الكميوتر</u>
- **2** أعد وضع <u>غطاء القاعدة</u>.

## إزالة المروحة

تحذير : قبل العمل داخل الكمبيوتر ، اقرأ معلومات الٌامان التي تم ٳرفاقها مع الكمبيوتر ، واتبع الخطوات الوادة في <u>قبل العمل داخل الكمبيوتر</u> . بعد العمل داخل الكمبيوتر ، اتبع التعليمات الواردة في <u>بعد العمل داخل الكمبيوتر</u>. للتعرف على المعلومات الإضافية الحاصة بأفضل ممارسات الامان. راجع الصفحة الرئيسية الخاصة بالتّوافق التنظيمي من خلال dell.com/regulatory\_compliance.

## المتطلبات ا<mark>لا</mark>ساسية

- 1 أخ بإزالة <u>غطاء القاعدة</u>
- **2** قم بإزالة <u>قاعدة الكمبيوتر</u> .

### الإجراء

تحذير: قد يصبح المشتت الحراري ساختا أثناء التشغيل العادي. اترك المشتت الحراري لوقت كافٍ لكي يبرد قبل محاولة لمسه.

ق إزالة المايلار من المشتت الحراري والمروحة.  $\mathbf 1$ 

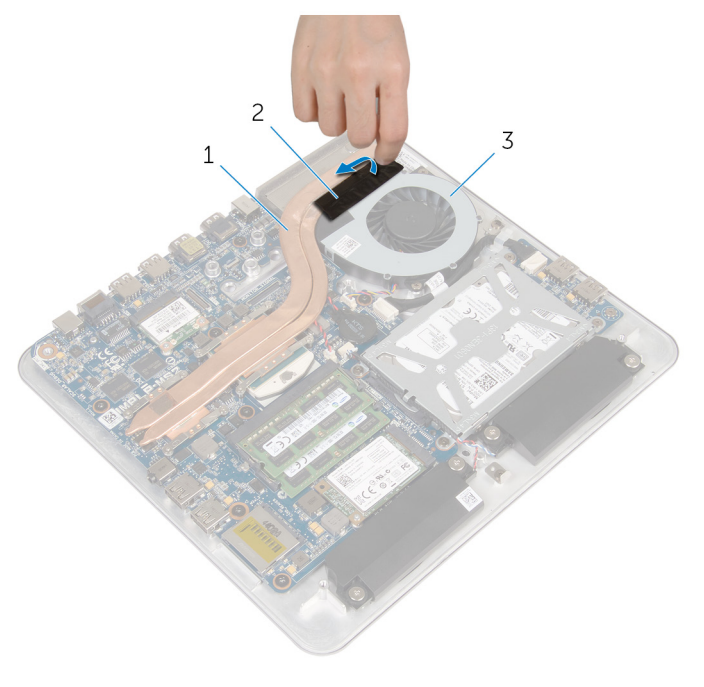

1 ˧دةو ا̪˕ص˅ص ةارالحر 2 ̻طݾ ̪˅̻لار

3 المروحة

**2** افصل كبل المروحة عن لوحة النظام.

ق ﴿ بِإِزْالَةِ المساميرِ الْمُثْبَتَةُ للمروحة في قاعدة الكمبيوتر .

4 ارفع المروحة مع الكبل الخاص بها بعيدًا عن قاعدة الكمبيوتر.  $\overline{3}$  $\overline{c}$  $\overline{4}$  $\,1\,$ 2 كابل المروحة لوحة النظام  $1$  $\overline{4}$ 3 المسامير (2) المروحة

# إعادة وضع المروحة

⚠ تحذير : قبل العمل داخل الكمبيوتر ، اقرأ معلومات الٌامان التي تم ٳرفاقها مع الكمبيوتر ، واتبع الخطوات الوادة في <u>قبل العمل داخل الكمبيوتر</u> . بعد العمل داخل الكمبيوتر ، اتبع التعليمات الواردة في <u>بعد العمل داخل الكمبيوتر</u>. للتعرف على المعلومات الإضافية الحاصة بأفضل ممارسات الامان. راجع الصفحة الرئيسية الخاصة بالتّوافق التنظيمي من خلال dell.com/regulatory\_compliance.

### الإجراء

- $1$   $\,$  أمّ بمحاذاة فتحات المسامير الموجودة في المروحة مع فتحات المسامير الموجودة في قاعدة الكمبيوتر .
	- 2 أعد وضع المسامير المثبتة للمروحة في قاعدة الكمبيوتر .
		- ق في بلصق المايلار فوق المشتت الحراري والمروحة.
			- 4 ٪ قم بتوصيل كبل المروحة بلوحة النظام.

- 1 أعد <u>وضع قاعدة الكمبيوتر</u>.
- **2** أعد وضع <u>غطاء القاعدة</u> .

# إزالة وحدة امتصاص الحرارة

- <span id="page-48-0"></span>تحذير : قبل العمل داخل الكمبيوتر ، اقرأ معلومات الّامان التي تم إرفاقها مع الكمبيوتر ، واتبع الحطوات الوادة في ق<u>بل العمل داخل الكمبيوتر</u> . بعد العمل ⚠ داخل الكمبيوتر ، اتبع التعليمات الواردة في <u>بعد العمل داخل الكمبيوتر</u>. للتعرف على المعلومات الإضافية الحاصة بأفضل ممارسات الامان. راجع الصفحة الرئيسية الخاصة بالتّوافق التنظيمي من خلال dell.com/regulatory\_compliance.
	- تحذير: قد يصبح المشتت الحراري ساختا أثناء التشغيل العادي. اترك المشتت الحراري لوقت كافٍ لكي يبرد قبل محاولة لمسه.
	- تنبيه: لضهان الحد الاقصى من التبريد للمعالج. لا تلمس مناطق توصيل الحرارة في المشتت الحراري. يمكن أن تقلل الزيوت على بشرتك من إمكانية Λ توصيل الحرارة للشحم الحراري.

## المتطلبات ا<mark>لا</mark>ساسية

كمِ ) ملاحظة. قد يبدو المشتت الحراري مختلفًا في الكمبيوتر وذلك حسب التكوين الذي طلبته.

- 1 ٪ قم بإزالة <u>غطاء القاعدة</u>
- **2** قم بإزالة <u>قاعدة الكمبيوتر</u> .

الإجراء

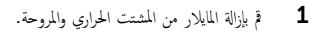

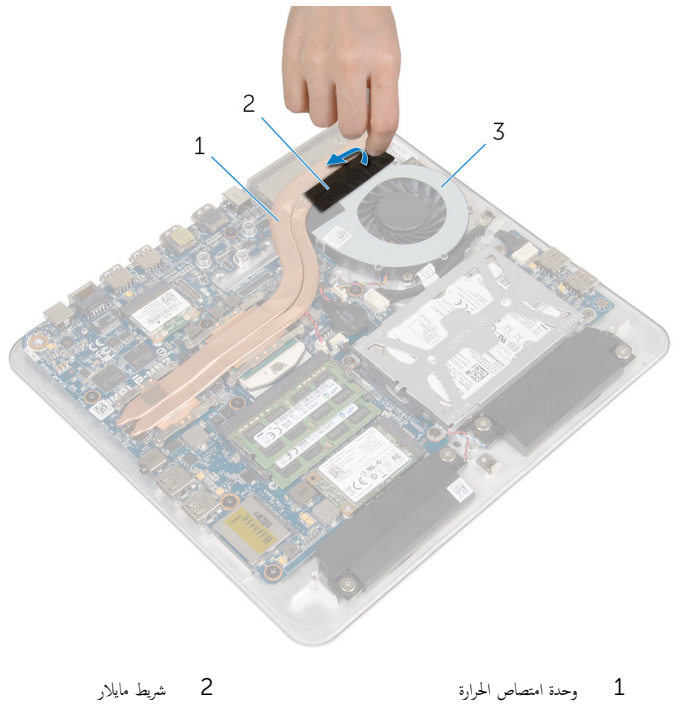

- 3 المروحة
- 2 بترتيب تسلسلي، (موضح على المشتت الحراري). قم بفك مسامير التثبيت التي تثبت المشتت الحراري في لوحة النظام.

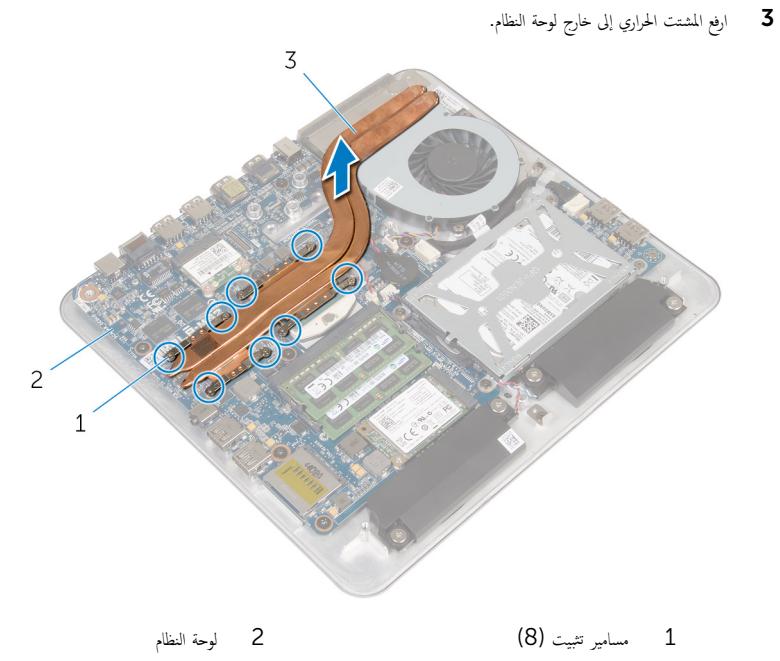

3 وحدة امتصاص الحرارة

# إعادة وضع المشتت الحراري

- <span id="page-51-0"></span>تحذير : قبل العمل داخل الكمبيوتر ، اقرأ معلومات الٌامان التي تم ٳرفاقها مع الكمبيوتر ، واتبع الخطوات الوادة في <u>قبل العمل داخل الكمبيوتر</u> . بعد العمل ⚠ داخل الكمبيوتر ، اتبع التعليمات الواردة في <u>بعد العمل داخل الكمبيوتر</u>. للتعرف على المعلومات الإضافية الحاصة بأفضل ممارسات الامان. راجع الصفحة الرئيسية الخاصة بالتّوافق التنظيمي من خلال dell.com/regulatory\_compliance.
	- تنبيه: قد تتسبب محاذاة المشتت الحراري بطريقة غير صحيحة في إتلاف لوحة النظام والمعالج.  $\wedge$

̧˽ Ȕاذا تمت Ȕا̉˅دة ˒˜ˋ̾ت ˧ة̸̤ ا̰̤ظ˅م اولمش˕ت يارالحر الأ ȓ˽ لي ̪لا˧ظة: ؈كن Ȕا̉˅دة ا˷˕ˮدام ا̤ش˩̩ يارالحر الأ ˅. ǫȓ̪ ˅Ȕاذا تم ا˷˕ˋدال ˧ة̸̤ ً ̾̾ن ̪ع ȓ النظام أو المشتت الحراري، فاستخدم البطانة الحرارية التي يتم توفيرها في عبوة المنتج للتأكد من توصيل الحرارة. ȓ

### الإجراء

- 1 ٪ نظّف الشحم الحراري من الجزء السفلي للمشتت الحراري، ثم أعد وضع الشحم الحراري.
- 2 ٪ قم بمحاذاة مسامير التثبيت الموجودة في المشتت الحراري مع الفتحات الموجودة على لوحة النظام.
- 3 ˈ˕ر˒̾ˇ ˒ ̧˸ ˸ليǙ (̸̪ޔ ̉لى المش˕ت يارالحر (Ǚˈ طار الم˸˅̪̾ر الم˜ˋ˕ة م̧̤ ش˕ت يارالحر ߆ ˧ة̸̤ ا̰̤ظ˅م.
	- 4 ٪ قم بلصق المايلار على المشتت الحراري والمروحة.

- 1 أعد <u>وضع قاعدة الكمبيوتر</u> .
- **2** أعد وضع <u>غطاء القاعدة</u>.

# إزالة المعالج

<span id="page-52-0"></span>تحذير : قبل العمل داخل الكمبيوتر ، اقرأ معلومات الٌامان التي تم ٳرفاقها مع الكمبيوتر ، واتبع الخطوات الوادة في <u>قبل العمل داخل الكمبيوتر</u> . بعد العمل ⚠ داخل الكمبيوتر ، اتبع التعليمات الواردة في <u>بعد العمل داخل الكمبيوتر</u>. للتعرف على المعلومات الإضافية الحاصة بأفضل ممارسات الامان. راجع الصفحة الرئيسية الخاصة بالتّوافق التنظيمي من خلال dell.com/regulatory\_compliance.

## المتطلبات ا<mark>لا</mark>ساسية

- 1 ٪ قم بإزالة <u>غطاء القاعدة</u>
- **2** فم بإزالة <u>قاعدة الكمبيوتر</u> .
- 3 ٪ قم بإزالة <u>المشتت الحراري</u> .

### الإجراء

- 1 ٪ حدد موقع المعالج على لوحة النظام. راجع <u>مكونات لوحة النظام</u>
- 2 · باستخدام مفك TOrx T8. قم بفك مسهار كامة مقبس ZIF.
	- 3 ٪ ارفع المعالج من مقبس ZIF.

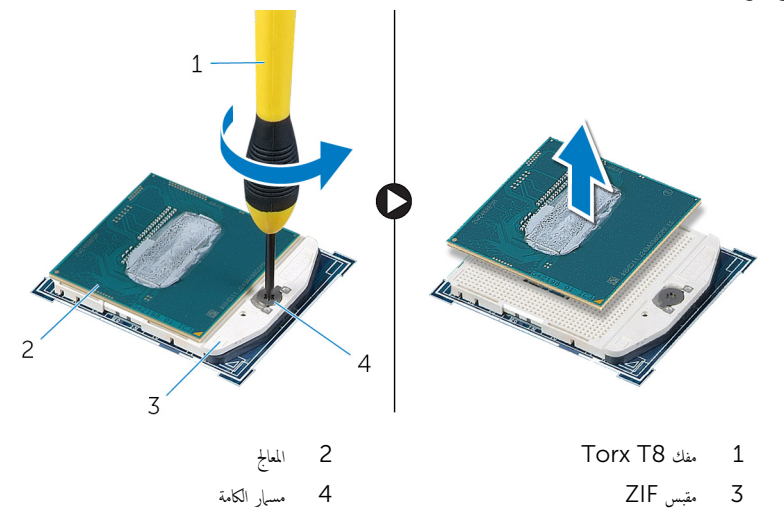

# إعادة تركيب المعالج

<span id="page-53-0"></span>تحذيو ً. قبل العمل داخل الكمبيوتر، اقرأ معلومات الامان التي تم إرفاقها مع الكمبيوتر، واتبع الخطوات الوادة في ق<u>بل العمل داخل الكمبيوتر</u> . بعد العمل ⚠ داخل الكمبيوتر، اتبع التعليات الواردة في ب<u>عد العمل داخل الكمبيوتر</u> للتعرف على المعلومات الإضافية الخاصة بأفضل ممارسات الأمان، راجع الصفحة الرئيسية الخاصة بالتّوافق التنظيمي من خلال dell.com/regulatory\_compliance.

ننبيه: أما إذا تم استبدال المعالج أو المشتت الحراري الخاص به، فاستخدم الشحوم الحرارية التي يتم توفيرها في عبوة المنتج للتأكد من توصيل الحرارة. ȓ

الإجراء

لاحظة: يتم شحن المعالج الجديد مع بطانة حرارية في العلبة. في بعض الحالات، ربما يتم شحن المعالج مع بطانة حرارية مرفقة به.

- $1$   $\bar{t}$  بمحاذاة زاوية المسهار  $1$  في المعالج مع زاوية المسهار  $1$  في حاوية المعالج، ثم ضع المعالج داخل الحاوية.
- لاحظة: زاوية المسهار 1 للمعالج تتضمن مثلث يكون بمحاذاة المثلث الموجود في زاوية المسهار لحاوية المعالج. عندما يستقر المعالج في مكانه بشكل صحيح. يتم محاذاة كل الزوايا الْاربعة بنفس الارتفاع. إذاكانت زاوية أو أكثر من المعالج أعلى من الزوايات الْاخرى، لا يتم تثبيت ȓ المعالج فى مكانه بشكل صحيح.
	- 5  $\mathbf{1}$ 3  $\overline{c}$ pin-1 المعالج 2 مؤشر 1 3 ق̪ ˋ˶ ZIF 4 ̪˸مار ا̤كا̪ة 5 مفك Torx T8
- 2 اربط مسار كامة مقبس ZIF لتثبيت المعالج في لوحة النظام.

- **1** أعد وضع <u>المشتت الحراري</u>
	-
- 

## إزالة لوحة النظام

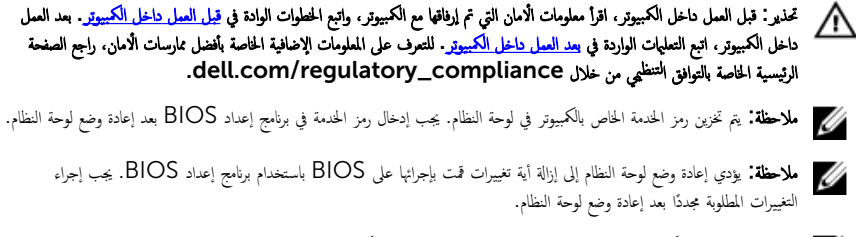

إلاحظة: قبل فصل الكبلات عن لوحة النظام، لاحظ موقع الموصلات بحيث يمكنك إعادة توصيلها بطريقة صحيحة بعد إعادة وضع لوحة النظام.

## المتطلبات الاساسية

- 1 ٪ قم بإزالة <u>غطاء القاعدة</u>.
- **2** قم بإزالة <u>قاعدة الكمبيوتر</u> .
- 3 ٪ قم بإزالة <u>وحدة(وحدات) الذاكرة</u>.
- 4 اتبع الإجراءات من الخطوة 1 إلى الخطوة 4 في "إزالة <u>محرك الأقراص الثابتة</u>" .
	- 5 في الم الة بطاقة [mSATA.](#page-32-0)
		- 6 فَمِ بِإِرَالَةِ الْمُطَاقَّةِ الْلاسْلَكَيَّةِ.
	- 7 ٪ قم بإزالة <u>البطارية الخلوية المصغرة</u>
		- 8 فم بإزالة <u>المشتت الحرارى</u>
			- 9 فم بإزالة <u>المعالج</u>.

### الإجراء

- افصل كبل المروحة عن لوحة النظام. $\: \blacksquare$ 
	- ـ قم بإزالة كبل لوحة USB.
- افصل كبل لوحة USB عن لوحة النظام باستخدام لسان السحب.  $\bar{\bf 3}$ 
	- 4 ٪ قمّ بفك المسامير اللولبية التي تثبت لوحة النظام بقاعدة الكمبيوتر.

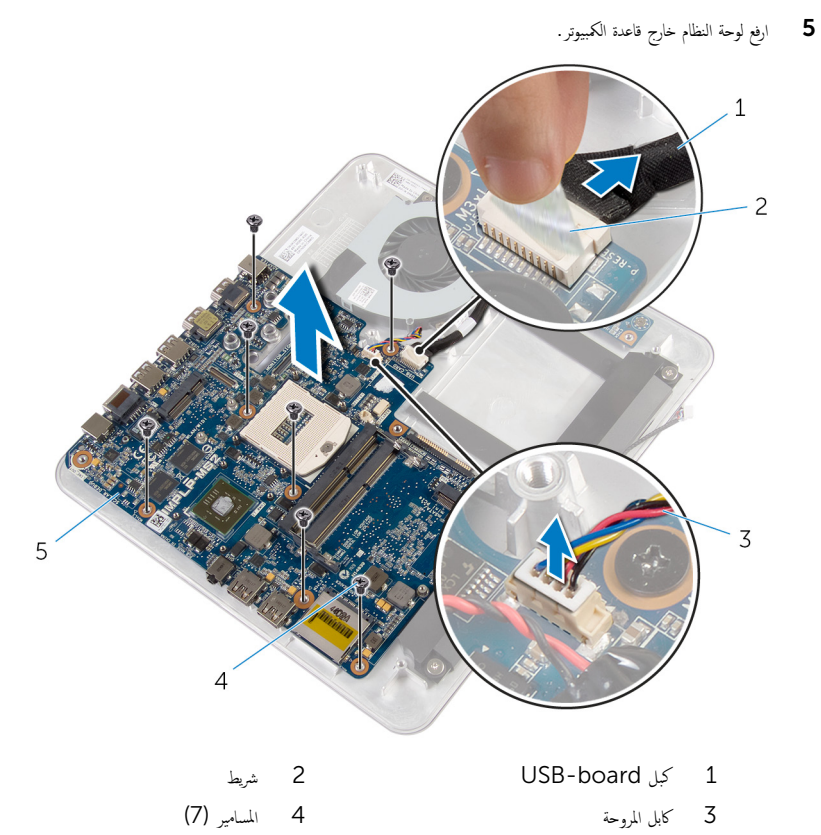

5 لوحة النظام

# إعادة تركيب لوحة النظام

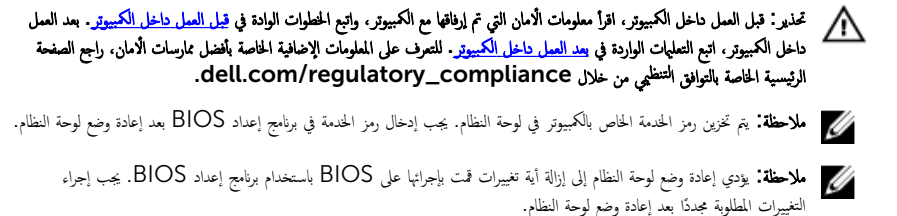

### الإجراء

- ق بمحاذاة فتحات المسامير اللولبية الموجودة على لوحة النظام مع فتحات المسامير اللولبية الموجودة بقاعدة الكمبيوتر
	- 2 أعد تركيب المسامير اللولبية التي تثبت لوحة النظام بقاعدة الكمبيوتر.
		- 3 ٪ قم بتوصيل كابل لوحة ال $\mathsf B$  بلوحة النظام.
		- ـ فَمِّ بِلصقِ كِبل لوحة USB بلوحة USB.
			- 5 ٪ قم بتوصيل كبل المروحة بلوحة النظام.

- 1 أعد وضع <u>المعالج</u>
- **2** أعد وضع <u>المشتت الحراري</u>
- 3 أعد وضع <u>البطارية الخلوية المصغرة</u>.
	- 4 أعد وضع <u>البطاقة اللاسلكية</u> .
- 5 في التد وضع <mark>يطاقة [mSATA.](#page-33-0)</mark>
- 6 اتبع الإجراءات من الخطوة 5 إلى الخطوة 8 في "إعادة وضع <u>محرك الْاقراص الثابتة</u>" .
	- 7 أعد وضع وحدة <mark>(وحدات) الذاكرة</mark>
		- <mark>8</mark> أعد <u>وضع قاعدة الكميوتر</u>
		- 9 أعد وضع <u>غطاء القاعدة</u>.

# إزالة الغطاء الخلفي

<span id="page-58-0"></span>تحذير : قبل العمل داخل الكمبيوتر ، اقرأ معلومات الٌامان التي تم ٳرفاقها مع الكمبيوتر ، واتبع الخطوات الوادة في <u>قبل العمل داخل الكمبيوتر</u> . بعد العمل ⚠ داخل الكمبيوتر ، اتبع التعليمات الواردة في <u>بعد العمل داخل الكمبيوتر</u>. للتعرف على المعلومات الإضافية الحاصة بأفضل ممارسات الامان. راجع الصفحة الرئيسية الخاصة بالتّوافق التنظيمي من خلال dell.com/regulatory\_compliance.

## المتطلبات ا<mark>لا</mark>ساسية

- 1 فم بإزالة <u>غطاء القاعدة</u>
- **2** ٪ قم بإزالة <u>قاعدة الكمبيوتر</u> .

## الإجراء

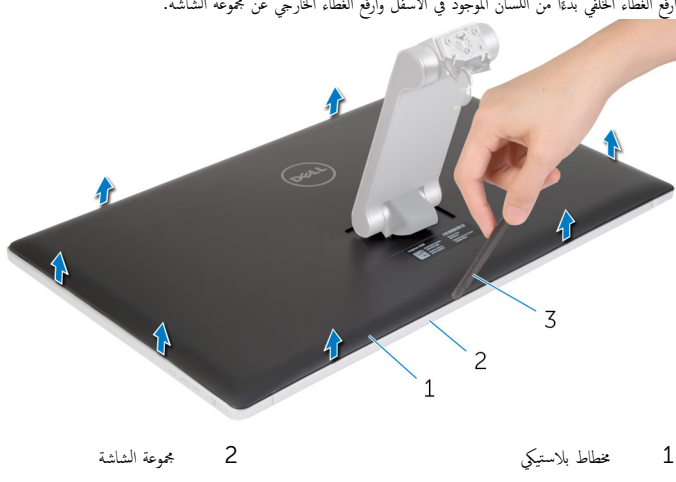

افِع الغطاء الخلفي بدءًا من اللسان الموجود في الْاسفل وارفع الغطاء الخارجي عن مجموعة الشاشة.

3 ا̤̏ط˅Ǥ الخ̧ف̺

# إعادة وضع الغطاء الخلفي

<span id="page-59-0"></span>تحذير : قبل العمل داخل الكمبيوتر ، اقرأ معلومات الٌامان التي تم ٳرفاقها مع الكمبيوتر ، واتبع الخطوات الوادة في <u>قبل العمل داخل الكمبيوتر</u> . بعد العمل داخل الكمبيوتر ، اتبع التعليمات الواردة في <u>بعد العمل داخل الكمبيوتر</u>. للتعرف على المعلومات الإضافية الحاصة بأفضل ممارسات الامان. راجع الصفحة الرئيسية الخاصة بالتّوافق التنظيمي من خلال dell.com/regulatory\_compliance.

### الإجراء

مِّ بمحاذاة الْالسنة الموجودة في الغطاء الخلفي مع الفتحات الموجودة في إطار الشاشة، ثم حرك الغطاء الخلفي إلى مكانه.

- 1 أعد <u>وضع قاعدة الكمسوتر</u>
- **2** أعد وضع <u>غطاء القاعدة</u>.

## إزالة الكاميرا

تحذير : قبل العمل داخل الكمبيوتر ، اقرأ معلومات الٌامان التي تم ٳرفاقها مع الكمبيوتر ، واتبع الخطوات الوادة في <u>قبل العمل داخل الكمبيوتر</u> . بعد العمل ⚠ داخل الكمبيوتر ، اتبع التعليمات الواردة في <u>بعد العمل داخل الكمبيوتر</u>. للتعرف على المعلومات الإضافية الحاصة بأفضل ممارسات الامان. راجع الصفحة الرئيسية الخاصة بالتّوافق التنظيمي من خلال dell.com/regulatory\_compliance.

## المتطلبات ا<mark>لا</mark>ساسية

- 1 أخ بإزالة <u>غطاء القاعدة</u>
- **2** قم بإزالة <u>قاعدة الكمبيوتر</u> .
- 3 ٪ قم بإزالة <u>الغطاء الخلفي</u>.

### الإجراء

أزل شريط رقائق الْالومنيوم من مجموعة الكاميرا.  $\boldsymbol{1}$ 

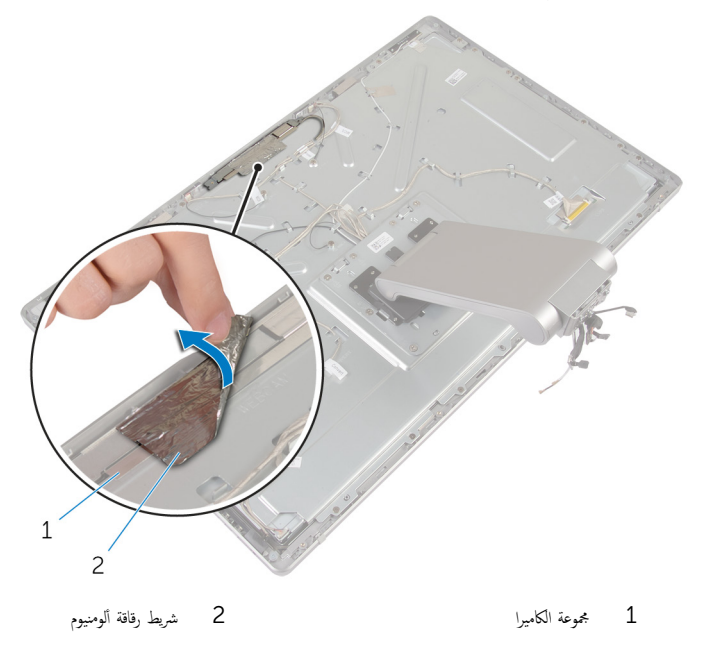

2 ٪ قم بإزالة المسامير المثبتة لمجموعة الكاميرا في إطار الشاشة.

 $\overline{\mathbf{3}}$ ارفع مجموعة الكاميرا بعناية واقلبها رأسًا على عقب.

- 4 قم بإزاحة وإزالة الكاميرا عن حامل الكاميرا.
- **5** افصل كبل الكاميرا عن مجموعة الكاميرا.

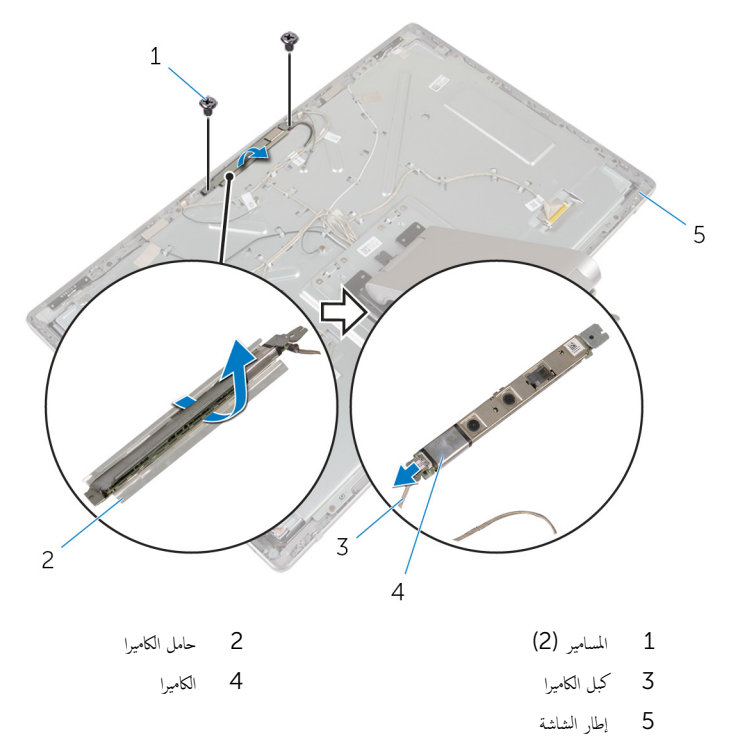

# إعادة وضع الكاميرا

⚠ تحذير : قبل العمل داخل الكمبيوتر ، اقرأ معلومات الٌامان التي تم ٳرفاقها مع الكمبيوتر ، واتبع الخطوات الوادة في <u>قبل العمل داخل الكمبيوتر</u> . بعد العمل داخل الكمبيوتر ، اتبع التعليمات الواردة في <u>بعد العمل داخل الكمبيوتر</u>. للتعرف على المعلومات الإضافية الحاصة بأفضل ممارسات الامان. راجع الصفحة الرئيسية الخاصة بالتّوافق التنظيمي من خلال dell.com/regulatory\_compliance.

### الإجراء

- 1 ٪ قم بإزاحة الكاميرا على حامل الكاميرا.
	- 2 ٪ صل كبل الكاميرا بالكاميرا.
- 3 ٪ قم بمحاذاة فتحات المسامير الموجودة في وحدة الكاميرا مع فتحات المسامير الموجودة في إطار الشاشة.
	- 4 أعد تركيب المسامير المثبتة لمجموعة الكاميرا فى إطار الشاشة.
	- ̰̪ م̸̾ الم˜ˋت ̉ةلمجم̸ ا̤كا̪ ا̾ر ߆ Ȕا̃˅ر ا̤ش˅˺ة. ȓ ̸̤ 5 ߁ ˈ̧صق ̻طݾ ̜˅ʿقر الأ

- 1 أعد وضع <u>الغطاء الخلفي</u>
- <mark>2</mark> أعد <u>وضع قاعدة الكمبيوتر</u>
- 3 أعد وضع <u>غطاء القاعدة</u>.

# إزالة الميكروفون

تحذير : قبل العمل داخل الكمبيوتر ، اقرأ معلومات الٌامان التي تم ٳرفاقها مع الكمبيوتر ، واتبع الخطوات الوادة في <u>قبل العمل داخل الكمبيوتر</u> . بعد العمل داخل الكمبيوتر ، اتبع التعليمات الواردة في <u>بعد العمل داخل الكمبيوتر</u>. للتعرف على المعلومات الإضافية الحاصة بأفضل ممارسات الامان. راجع الصفحة الرئيسية الخاصة بالتّوافق التنظيمي من خلال dell.com/regulatory\_compliance.

## المتطلبات ا<mark>لا</mark>ساسية

- 1 أخ بإزالة <u>غطاء القاعدة</u>
- **2** فم بإزالة <u>قاعدة الكمبيوتر</u> .
- 3 ٪ قم بإزالة <u>الغطاء الخلفي</u>

### الإجراء

ارفع الميكروفونات واحملها بعيدًا عن الفتحات الخاصة بها في إطار الشاشة.  $\boldsymbol{1}$ 

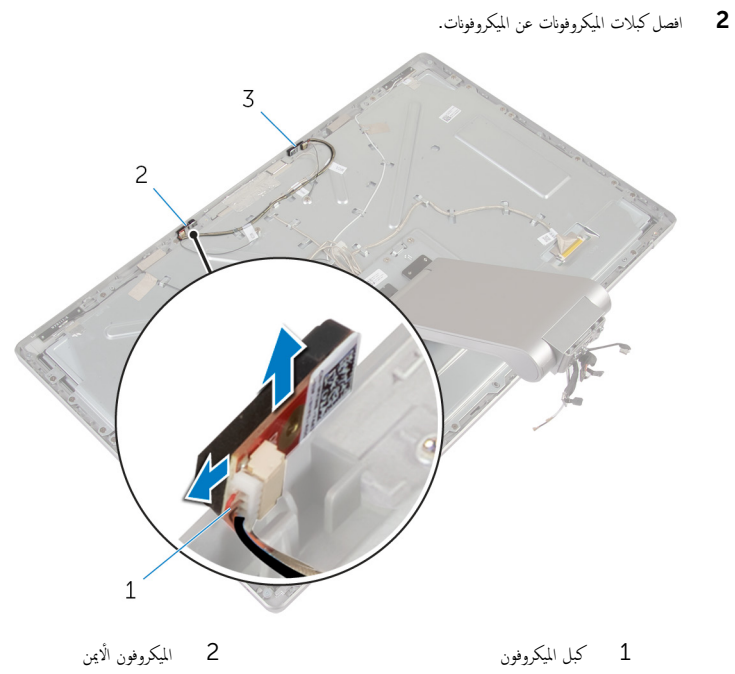

3 الميكروفون الْايسر

# إعادة وضع الميكروفون

تحذير : قبل العمل داخل الكمبيوتر ، اقرأ معلومات الٌامان التي تم ٳرفاقها مع الكمبيوتر ، واتبع الخطوات الوادة في <u>قبل العمل داخل الكمبيوتر</u> . بعد العمل داخل الكمبيوتر ، اتبع التعليمات الواردة في <u>بعد العمل داخل الكمبيوتر</u>. للتعرف على المعلومات الإضافية الحاصة بأفضل ممارسات الامان. راجع الصفحة الرئيسية الخاصة بالتّوافق التنظيمي من خلال dell.com/regulatory\_compliance.

### الإجراء

- 1 ٪ قم بتوصيل كيل المبكروفون بالمبكروفونات.
- 2 ٪ قم بمحاذاة الميكروفونات مع الفتحات الموجودة في إطار الشاشة وقم بإزاحة الميكروفونات داخل الفتحات الموجودة في إطار الشاشة.

- 1 أعد وضع <u>الغطاء الخلفي</u>
- **2** أعد <u>وضع قاعدة الكميوتر</u>
- 3 أعد وضع <u>غطاء القاعدة</u>.

## إزالة لوحة المحول

⚠ تحذير : قبل العمل داخل الكمبيوتر ، اقرأ معلومات الٌامان التي تم ٳرفاقها مع الكمبيوتر ، واتبع الخطوات الوادة في <u>قبل العمل داخل الكمبيوتر</u> . بعد العمل داخل الكمبيوتر ، اتبع التعليمات الواردة في <u>بعد العمل داخل الكمبيوتر</u>. للتعرف على المعلومات الإضافية الحاصة بأفضل ممارسات الامان. راجع الصفحة الرئيسية الخاصة بالتّوافق التنظيمي من خلال dell.com/regulatory\_compliance.

## المتطلبات ا<mark>لا</mark>ساسية

- 1 فم بإزالة <u>غطاء القاعدة</u>.
- **2** أمّ بإزالة <u>قاعدة الكمبيوتر</u>.
- 3 ٪ قم بإزالة <u>الغطاء الخلفي</u>.

### الإجراء

- افصل كبل لوحة المحول من لوحة المحول.  $\,$
- 2 افصل كبل لوحة الإضاءة الخلفية للشاشة من لوحة المحول.
	- ق فم بفك المسامير المثبتة للوحة المحول من دعامة الشاشة.  $\bf 3$

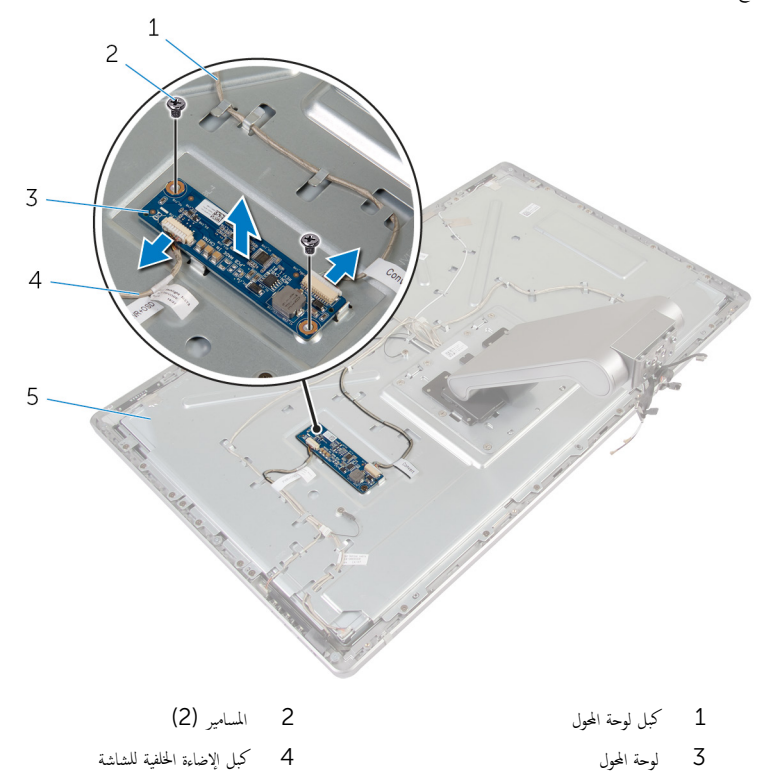

5 حامل الشاشة

# إعادة تركيب لوحة المحوّل

تحذير : قبل العمل داخل الكمبيوتر ، اقرأ معلومات الٌامان التي تم ٳرفاقها مع الكمبيوتر ، واتبع الخطوات الوادة في <u>قبل العمل داخل الكمبيوتر</u> . بعد العمل ⚠ داخل الكمبيوتر ، اتبع التعليمات الواردة في <u>بعد العمل داخل الكمبيوتر</u>. للتعرف على المعلومات الإضافية الحاصة بأفضل ممارسات الامان. راجع الصفحة الرئيسية الخاصة بالتّوافق التنظيمي من خلال dell.com/regulatory\_compliance.

### الإجراء

- ق بمحاذاة فتحات المسامير الموجودة في لوحة المحول مع فتحات المسامير الموجودة في حامل الشاشة.
	- 2 أعد وضع المسهارين اللذين يثبتان لوحة المحوّل في حامل الشاشة.
		- ق ﴿ بتوصيل كبلات لوحة المحول بلوحة المحول.
		- 4 ٪ قم بتوصيل كبل الإضاءة الخلفية للشاشة بلوحة المحول.

- 1 أعد وضع <u>الغطاء الخلفي</u>.
- **2** أعد <u>وضع قاعدة الكمبيوتر</u>
- 3 أعد وضع <u>غطاء القاعدة</u>.

# إزالة وحدة زر التيار

تحذير : قبل العمل داخل الكمبيوتر ، اقرأ معلومات الٌامان التي تم ٳرفاقها مع الكمبيوتر ، واتبع الخطوات الوادة في <u>قبل العمل داخل الكمبيوتر</u> . بعد العمل ⚠ داخل الكمبيوتر ، اتبع التعليمات الواردة في <u>بعد العمل داخل الكمبيوتر</u>. للتعرف على المعلومات الإضافية الحاصة بأفضل ممارسات الامان. راجع الصفحة الرئيسية الخاصة بالتّوافق التنظيمي من خلال dell.com/regulatory\_compliance.

## المتطلبات ا<mark>لا</mark>ساسية

- 1 فم بإزالة <u>غطاء القاعدة</u>
- **2** أمّ بإزالة <u>قاعدة الكمبيوتر</u>.
- 3 ٪ قم بإزالة <u>الغطاء الحلفي</u>.

#### الإجراء

حِ ملاحظة: يرجى ملاحظة اتجاه الكبل أثناء إزالته بحيث يمكنك إعادة توجيهه بشكل صحيح بعد إعادة تركيب وحدة زر التشغيل.

- لاحظ توجيه كبل زر التيار وقم بإزالته من أدلة التوجيه.  $\boldsymbol{1}$
- 2 ٪ قم بإزالة المسبار الذي يثبت كبل زر التيار بحامل الشاشة.
	- 3 افصل كبل زر التيار من كبل لوحة أزرار التحكم.
		- 4 أخرج المايلار الذي يغطي زر التشغيل.

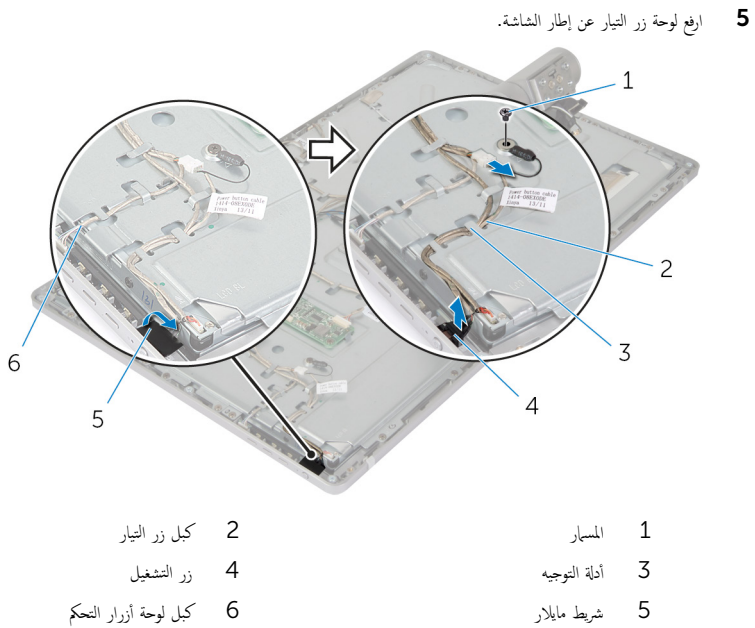

# إعادة تركيب وحدة زر التيار

تحذير : قبل العمل داخل الكمبيوتر ، اقرأ معلومات الٌامان التي تم ٳرفاقها مع الكمبيوتر ، واتبع الخطوات الوادة في <u>قبل العمل داخل الكمبيوتر</u> . بعد العمل ⚠ داخل الكمبيوتر ، اتبع التعليمات الواردة في <u>بعد العمل داخل الكمبيوتر</u>. للتعرف على المعلومات الإضافية الحاصة بأفضل ممارسات الامان. راجع الصفحة الرئيسية الخاصة بالتّوافق التنظيمي من خلال dell.com/regulatory\_compliance.

#### الإجراء

- 1 ٪ ضع زر التيار في إطار الشاشة وتأكد أن زر التيار مناسب في الفتحة الموجودة في إطار الشاشة. ȓ
	- 2 نُبت المايلار فوق زر التيار.
	- 3 ٪ قم بتوجيه كبل وحدة زر التيار من خلال دليل التوجيه.
		- 4 ٪ قم بتوصيل كبل زر التيار بكبل لوحة أزرار التحكم.
	- د أعد وضع المسبار الذي يثبت كبل زر التيار في حامل الشاشة.

- 1 أعد وضع <u>الغطاء الخلفي</u>
- <mark>2</mark> أعد <u>وضع قاعدة الكمبيوتر</u>
- 3 أعد وضع <u>غطاء القاعدة</u>.
## إزالة مجموعة الحامل

<span id="page-72-0"></span>⚠ تحذير : قبل العمل داخل الكمبيوتر ، اقرأ معلومات الٌامان التي تم ٳرفاقها مع الكمبيوتر ، واتبع الخطوات الوادة في <u>قبل العمل داخل الكمبيوتر</u> . بعد العمل داخل الكمبيوتر ، اتبع التعليمات الواردة في <u>بعد العمل داخل الكمبيوتر</u>. للتعرف على المعلومات الإضافية الحاصة بأفضل ممارسات الامان. راجع الصفحة الرئيسية الخاصة بالتّوافق التنظيمي من خلال dell.com/regulatory\_compliance.

## المتطلبات ا<mark>لا</mark>ساسية

- 1 فم بإزالة <u>غطاء القاعدة</u>.
- **2** فم بإزالة <u>قاعدة الكمبيوتر</u> .
- 3 ٪ قم بإزالة <u>الغطاء الحلفي</u>.
	- 4 فَمَ بِإِزْالَةِ ا<mark>لْكَامِيرا</mark>
- 5 ٪ قم بإزالة ا<u>لميكروفونات</u>

## الإجراء

- افصل كبل لوحة المحول من لوحة المحول.  $\boldsymbol{1}$
- 2 افصل كبل لوحة الإضاءة الخلفية للشاشة من لوحة المحول.
- ق أخرج الهوائيات وقم بتحريرها برفق من دعائم المحاذاة الموجودة في إطار الشاشة.

4 ٪ قم بإزالة المسامير التي تثبت الكبلات في حامل الشاشة.

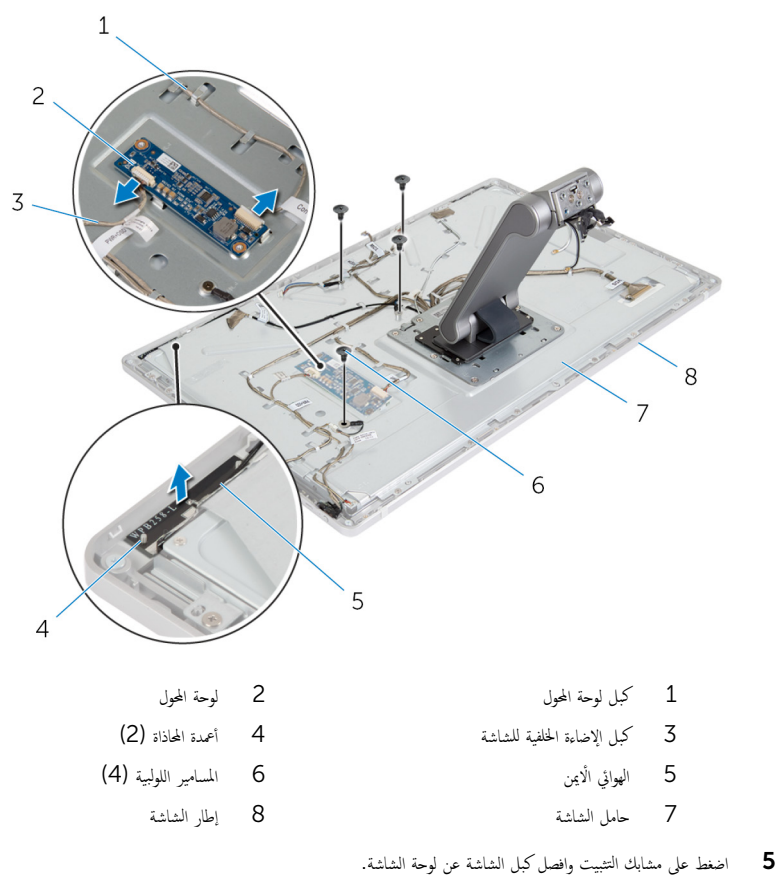

افصل كبل لوحة أزرار التحكم عن لوحة أزرار التحكم. $\bullet$ 

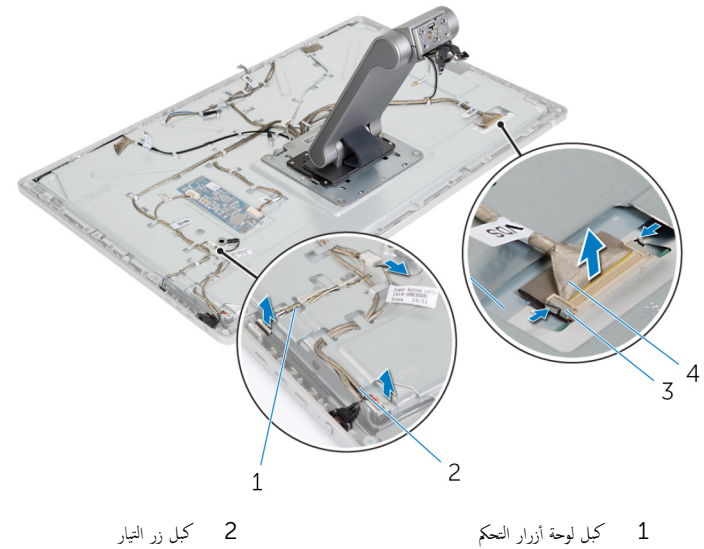

3 ̪ش˅ˈك ا̤˕˜ˋ̾ت) 2( 4 ̟ˋل ا̤ش˅˺ة

حالٍ ملاحظة. لاحظ توجيه الكبلات قبل إزالتها حتى تتمكن من إزالتها بشكل صحيح. للحصول على مزيد من المعلومات حول توجيه الكبل. راجع <u>لوحة الشاشة مع مجموعة الحامل</u>.

8 ٪ قم بإزالة جميع الكبلات من أدلة التوجيه.

و ۾ بازالة المسامير المثبتة لمجموعة الحامل في حامل الشاشة.  $\overline{9}$ 

3 أخموعة الشاشة

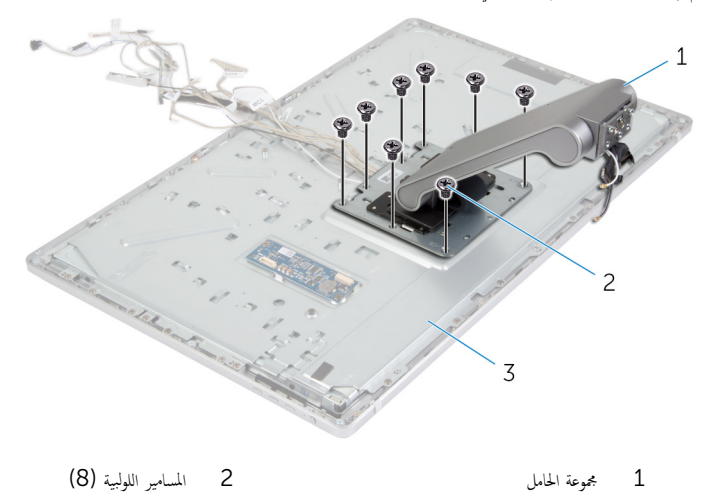

ل10 ٪ قم بإزاحة وتحرير العروات الموجودة في مجموعة الحامل من العروات الموجودة في حامل الشاشة واقلب مجموعة الحامل.

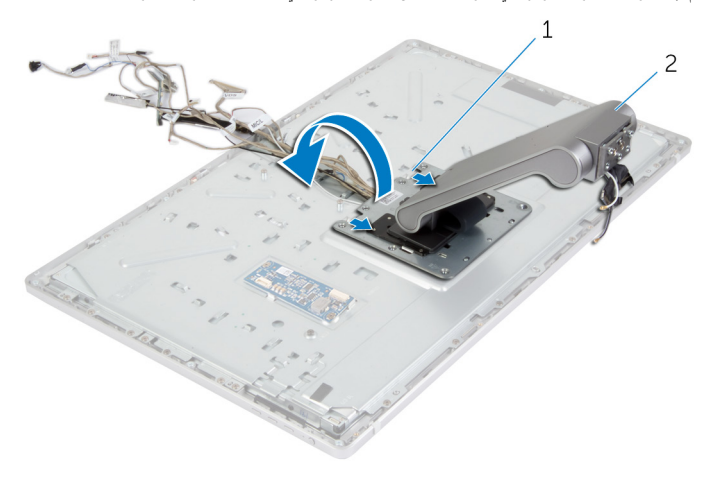

1 ȓالأ̤˸̰ة) 2( 2 ̉ةمجم̸ الح˅̪ل

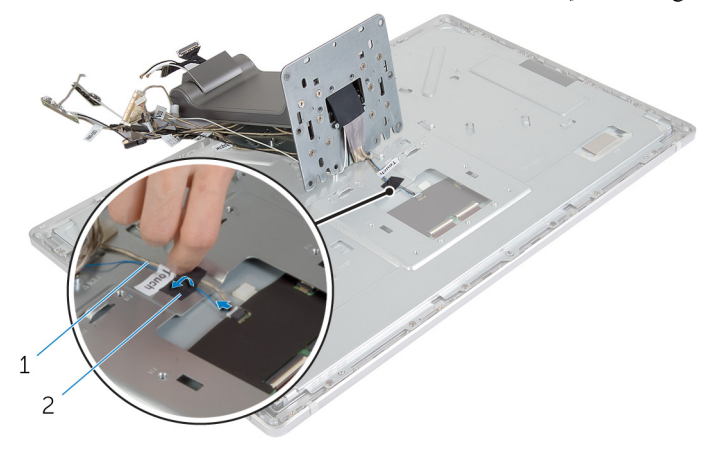

2 شریط مایلار

- 1 كبل شاشة اللمس
- **12** ارفع مجموعة الحامل بعيدًا عن مجموعة الشاشة.

# إعادة وضع مجموعة الحامل

<span id="page-77-0"></span>تحذير : قبل العمل داخل الكمبيوتر ، اقرأ معلومات الٌامان التي تم ٳرفاقها مع الكمبيوتر ، واتبع الخطوات الوادة في <u>قبل العمل داخل الكمبيوتر</u> . بعد العمل ⚠ داخل الكمبيوتر ، اتبع التعليمات الواردة في <u>بعد العمل داخل الكمبيوتر</u>. للتعرف على المعلومات الإضافية الحاصة بأفضل ممارسات الامان. راجع الصفحة الرئيسية الخاصة بالتّوافق التنظيمي من خلال dell.com/regulatory\_compliance.

## الإجراء

ع خميج مجموعة الحامل على مجموعة الشاشة.  $\mathbf 1$ 2 ٪ قم بتوصيل كبل شاشة اللمس بلوحة الشاشة وثبت المايلار فوق كبل شاشة اللمس.  ${\bf 3}$  أزح الالسنة الموجودة في مجموعة الحامل إلى داخل الفتحات الموجودة في حامل الشاشة. 4 ٪ قم بمحاذاة فتحات المسامير الموجودة في مجموعة الحامل مع فتحات المسامير الموجودة في حامل الشاشة. د أعد وضع المسامير المثبتة لمجموعة الحامل في حامل الشاشة. ق بتوجيه جميع الكبلات من خلال أدلة التوجيه  $\pm$ للحصول على مزيد من المعلومات، راجع ل<u>وحة الشاشة مع مجموعة الحامل</u>. 7 أعد وضع المسامير المثبتة للكبلات في حامل الشاشة. ق بتوصيل كبل زر التيار بكبل لوحة أزرار التحكم. 9 ٪ قم بتوصيل كبل لوحة أزرار التحكم بلوحة أزرار التحكم. 10 حرك كبل الشاشة إلى فتحة موصل كبل الشاشة وقم بتوصيل كبل الشاشة بمجموعة الشاشة. 11 ٪ قم بمحاذاة وحدات الهوائي المزودة بدعائم المحاذاة وثبتها في إطار الشاشة.

12 ٪ قم بتوصيل كبل لوحة المحول وكبل الإضاءة الخلفية للشاشة بلوحة المحول.

#### المتطلبات التالية

- **1** أعد وضع <u>المكروفونات</u>
	- **2** أعد وضع <mark>الكاميرا</mark>.
- 3 أعد وضع <u>الغطاء الخلفي</u>
- 4 أعد <u>وضع قاعدة الكمبيوتر</u> .
- 5 في أعد وضع <u>غطاء القاعدة</u>

## إزالة لوحة الشاشة

<span id="page-78-0"></span>تحذير : قبل العمل داخل الكمبيوتر ، اقرأ معلومات الٌامان التي تم ٳرفاقها مع الكمبيوتر ، واتبع الخطوات الوادة في <u>قبل العمل داخل الكمبيوتر</u> . بعد العمل ⚠ داخل الكمبيوتر ، اتبع التعليمات الواردة في <u>بعد العمل داخل الكمبيوتر</u>. للتعرف على المعلومات الإضافية الحاصة بأفضل ممارسات الامان. راجع الصفحة الرئيسية الخاصة بالتّوافق التنظيمي من خلال dell.com/regulatory\_compliance.

## المتطلبات ا<mark>لا</mark>ساسية

- 1 أخ بإزالة <u>غطاء القاعدة</u>
- **2** أمّ بإزالة <u>قاعدة الكمبيوتر</u> .
- 3 ٪ قم بإزالة <u>الغطاء الخلفي</u>
	- 4 فم بإزالة ا<u>لكامبرا</u>
- 5 فم بإزالة <u>الميكروفونات</u>
- **6** قم بإزالة <u>مجموعة الحامل</u>.
- 7 إزالة <u>وحدة زر الطاقة</u>.

## الإجراء

قم بإزالة المسامير المثبتة لحامل لوحة الشاشة في إطار الشاشة.  $\bf{1}$ 

2 ارفع حامل لوحة الشاشة بعيدًا عن مجموعة لوحة الشاشة.

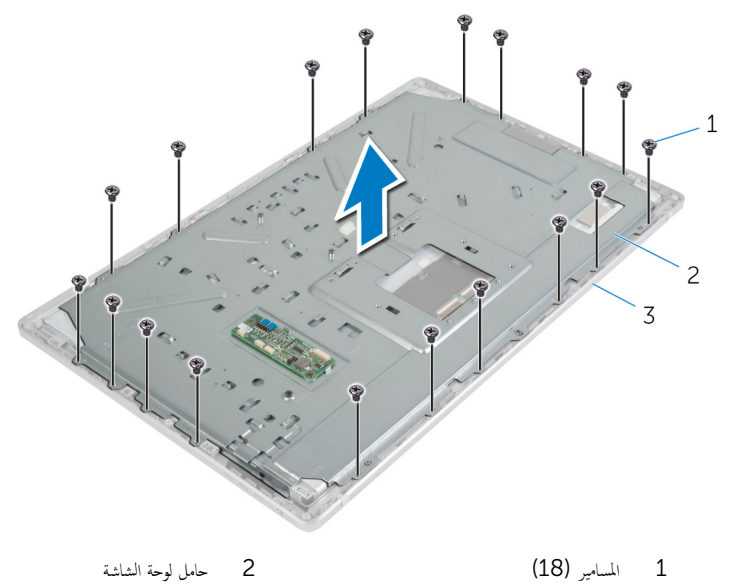

- 1 المسامير (18)
	- 3 إطار الشاشة
- - قط في الزالة المسامير المثبتة للوحة الشاشة في إطار الشاشة.
	- ارفع المزاليج وافصل الكبلات المرنة من لوحة الشاشة.  $\overline{\mathbf{4}}$

5 ارفع مجموعة الشاشة من إطار الشاشة وضعها على سطح نظيف.

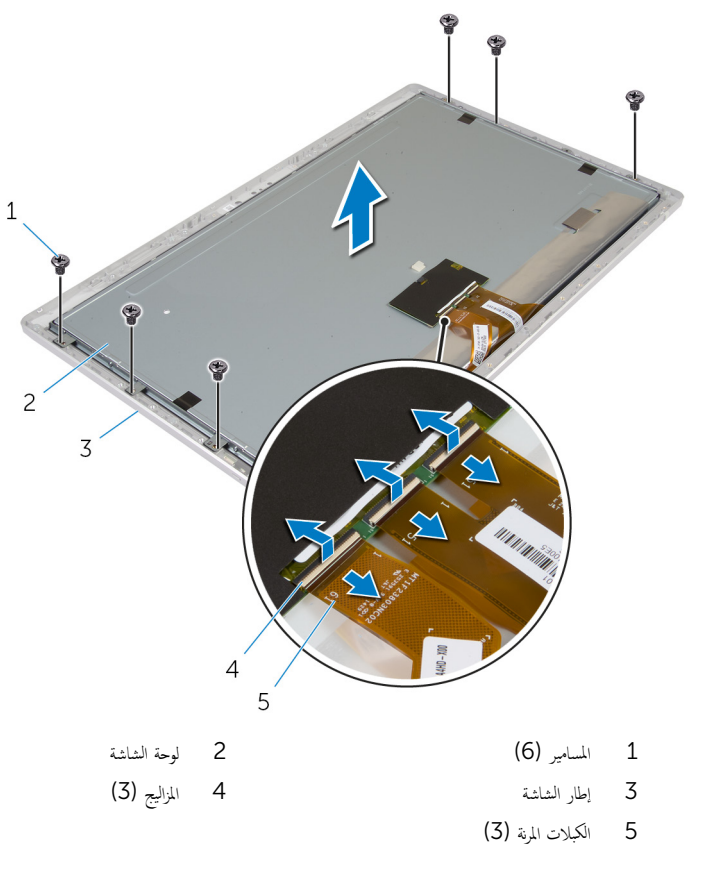

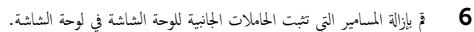

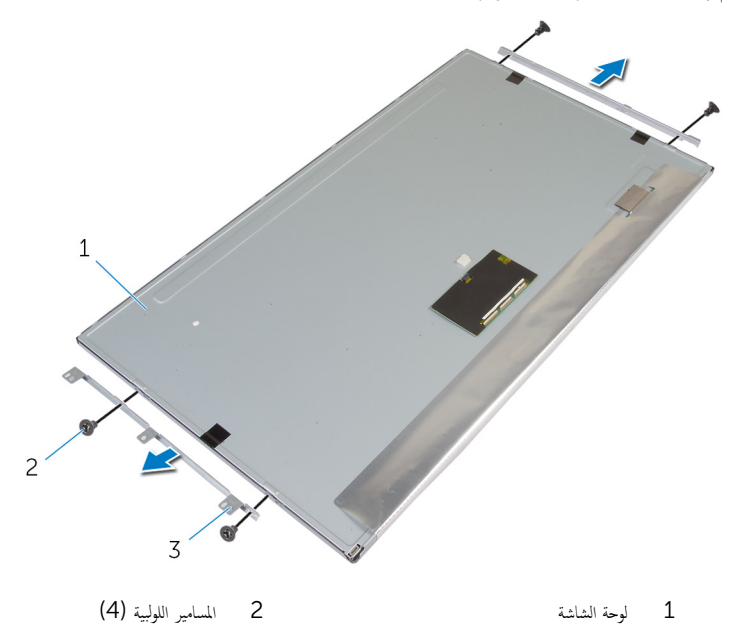

- الحاملات الجانبية للوحة الشاشة (2)  $\mathsf 3$ 
	- **8** ضع لوحة الشاشة على سطح مستوٍ ونظيف.

# إعادة وضع لوحة الشاشة

<span id="page-82-0"></span>تحذيو ً. قبل العمل داخل الكمبيوتر، اقرأ معلومات الامان التي تم إرفاقها مع الكمبيوتر، واتبع الخطوات الوادة في ق<u>بل العمل داخل الكمبيوتر</u>. بعد العمل ⚠ داخل الكمبيوتر ، اتبع التعليمات الواردة في <u>بعد العمل داخل الكمبيوتر</u>. للتعرف على المعلومات الإضافية الحاصة بأفضل ممارسات الامان. راجع الصفحة الرئيسية الخاصة بالتّوافق التنظيمي من خلال dell.com/regulatory\_compliance.

## الإجراء

- ضع لوحة الشاشة على سطح مستوٍ ونظيف.  $\boldsymbol{1}$
- 2 ٪ قم بمحاذاة فتحات المسامير الموجودة في الحاملات الجانبية للوحة الشاشة مع فتحات المسامير الموجودة في لوحة الشاشة.
	- 3 أعد وضع المسامير التي تثبت الحاملات الجانبية للوحة الشائ الشاشة.
- 4 ٪ مَ بمحاذاة فتحات المسامير الموجودة في الحاملات الجانبية للوحة الشاشة مع فتحات المسامير الموجودة في إطار الشاشة وقم بوضع لوحة الشاشة على إطار الشاشة.

#### **ملاحظة:** تأكد من عدم وضع الكبلات أسفل لوحة الشاشة.

- 5 ٪ قم بإزاحة الكبلات المطوية داخل الموصلات الموجودة في لوحة الشاشة واضغط على مزاليج الموصل لتثبيت الكبلات.
	- 6 ٪ قم بتركيب المسامير المثبتة للوحة الشاشة في إطار الشاشة.
	- 7 أعد وضع المسامير المثبتة لحامل لوحة الشاشة في إطار الشاشة.

#### المتطلبات التالية

- 1 ٪ إعادة تركيب <u>مجموعة زر التشغيل</u>.
	- **2** أعد وضع <u>مجموعة الحامل</u>
	- **3** أعد وضع <u>المكروفونات</u>
		- **4** أعد وضع <u>الكاميرا</u>
	- **5** أعد وضع <u>الغطاء الخلفي</u>
	- <mark>6</mark> أعد <u>وضع قاعدة الكميوتر</u>
	- **7** أعد وضع <u>غطاء القاعدة</u>.

# إخراج لوحة أزرار التحكم

تحذير : قبل العمل داخل الكمبيوتر ، اقرأ معلومات الٌامان التي تم ٳرفاقها مع الكمبيوتر ، واتبع الخطوات الوادة في <u>قبل العمل داخل الكمبيوتر</u> . بعد العمل داخل الكمبيوتر ، اتبع التعليمات الواردة في <u>بعد العمل داخل الكمبيوتر</u>. للتعرف على المعلومات الإضافية الحاصة بأفضل ممارسات الامان. راجع الصفحة الرئيسية الخاصة بالتّوافق التنظيمي من خلال dell.com/regulatory\_compliance.

## المتطلبات ا<mark>لا</mark>ساسية

- 1 فم بإزالة <u>غطاء القاعدة</u>
- **2** أمّ بإزالة <u>قاعدة الكمبيوتر</u>.
- 3 ٪ قم بإزالة <u>الغطاء الحلفي</u>.
- **4** فم بإزالة <u>مجموعة الحامل.</u>
	- 5 ن<sub>َّ</sub> بإزالة <u>الكاميرا</u>
- **6** قم بإزالة <u>الميكروفونات</u>
- 7 إزالة <u>جموعة زر التشغيل</u>.
	- 8 ٪ قم بإزالة ل<u>وحة الشاشة</u>

## الإجراء

1 ارفع حامل أزرار التحكم لتحرير لوحة أزرار التحكم من الْالسنة.

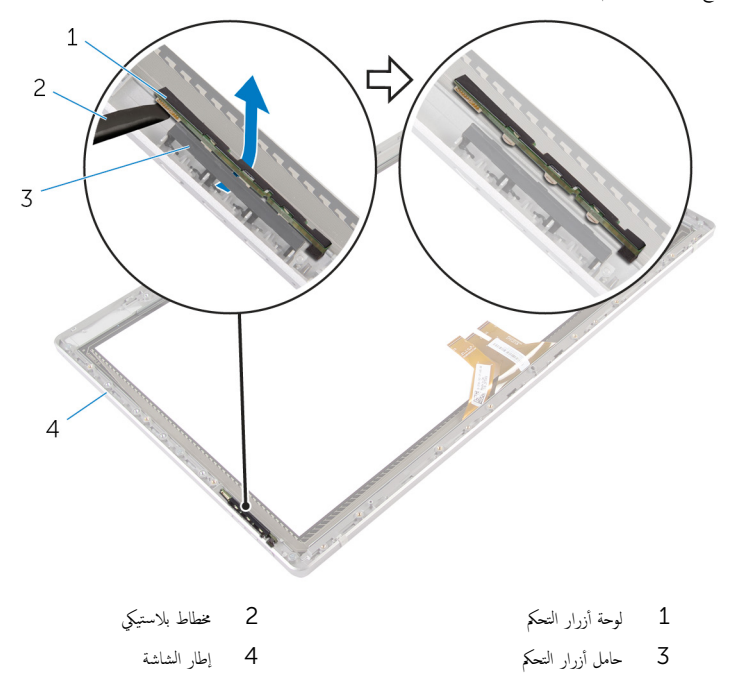

# إعادة وضع لوحة أزرار التحكم

⚠ تحذير : قبل العمل داخل الكمبيوتر ، اقرأ معلومات الٌامان التي تم ٳرفاقها مع الكمبيوتر ، واتبع الخطوات الوادة في <u>قبل العمل داخل الكمبيوتر</u> . بعد العمل داخل الكمبيوتر ، اتبع التعليمات الواردة في <u>بعد العمل داخل الكمبيوتر</u>. للتعرف على المعلومات الإضافية الحاصة بأفضل ممارسات الامان. راجع الصفحة الرئيسية الخاصة بالتّوافق التنظيمي من خلال dell.com/regulatory\_compliance.

## الإجراء

ضع لوحة أزرار التحكم في حامل لوحة أزرار التحكم بالطريقة التي تتلائم فيها لوحة أزرار التحكم مع الفتحات الموجودة على إطار الشاشة.

### المتطلبات التالية

- 1 أعد وضع ل<u>وحة الشاشة</u>.
- **2** إعادة تركيب <u>مجموعة زر التشغيل</u>.
	- **3** أعد وضع <u>المكروفونات</u>
		- **4** أعد وضع <u>الكاميرا</u>
	- **5** أعد وضع <u>مجموعة الحامل</u>.
	- **6** أعد وضع <u>الغطاء الخلفي</u>
	- 7 أعد <u>وضع قاعدة الكمبيوتر</u>.
	- **8** أعد وضع <u>غطاء القاعدة</u>.

## خيارات إعداد النظام

**ملاحظة:** بناءً على جماز الكمبيوتر والاجمزة التي تم تركيبها، قد تظهر العناصر المدرجة في هذا القسم أو قد لا تظهر.

ملاحظة: للحصول على معلومات حول تغيير إعدادات BIOS باستخدام خيارات "إعداد النظام" راجع Me and My Dell على العنوان dell.com/support.

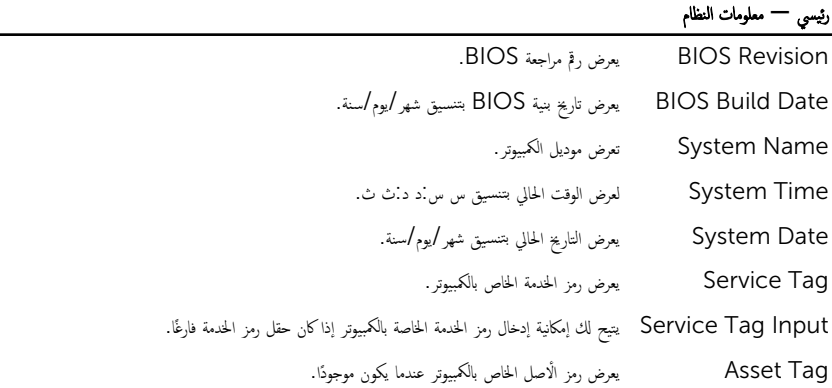

#### رئيسي – معلومات المعالج

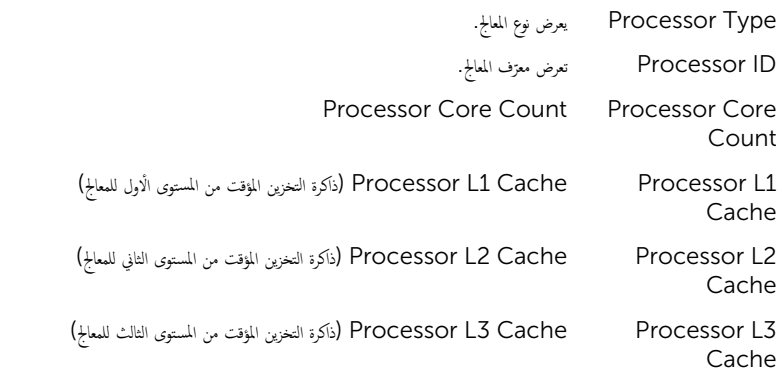

#### رئيسي – معلومات الذاكرة

<sup>Ȏ</sup> Installed Memory ̸̻ޔ ˷عة ةالذا̟ر الم ر̟ ˋة ߆ اكم̤ ˋ ˒ر̸̾ ˈ˅لمˣ˅ˈ˅̻ت̾ . Ȑ Memory Available يوضح سعة الذاكرة المتاحة بالميجابايت.

## رʿ̾ގ - ̪ع̸̧̪˅ت الذا̟رة

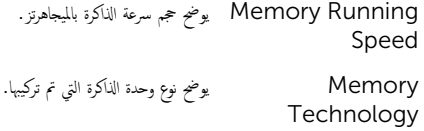

#### ي<sub>ٽ</sub>سي — معلومات SATA

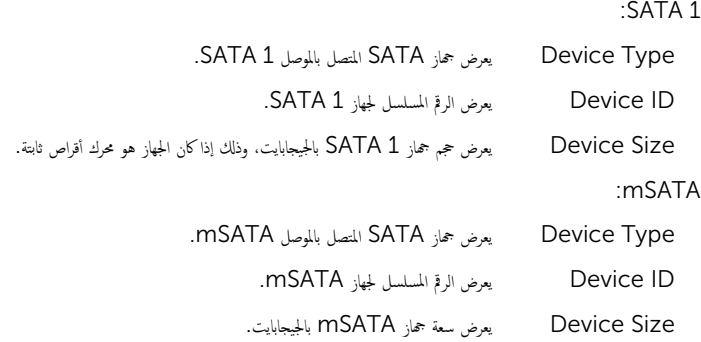

## ˬ ات̾˅ر ̪˕قد̪ة — ̻ن˒ك̸ المع˅لج

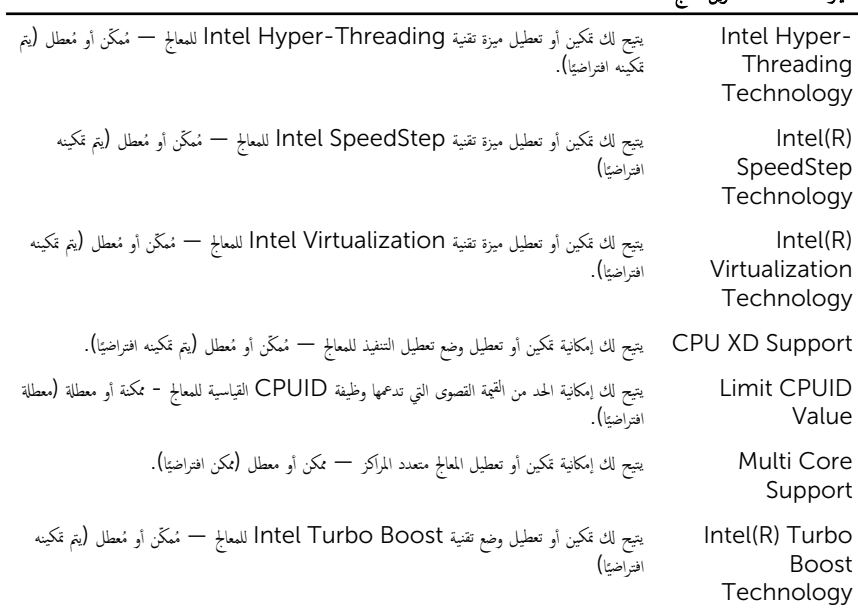

## خيارات متقدمة — تكوين المعالج

ملاحظة: يتم عرض خيار تقنية Intel Turbo Boost فقط في حالة دعم هذه الميزة بواسطة المعالج.

#### $\textsf{USB}$  خيارات متقدمة  $-$  تهيئة

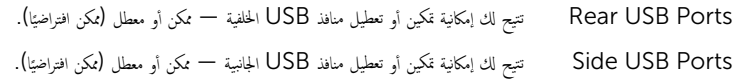

### ˬ ات̾˅ر ̪˕قد̪ة — ؛̾˂ة ȓالأ ةجه˴ الم˕صلة ˧ةˈ˅̸̧̤

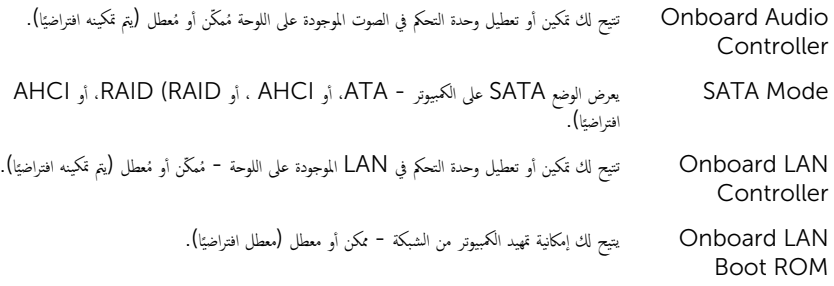

#### ا النميد

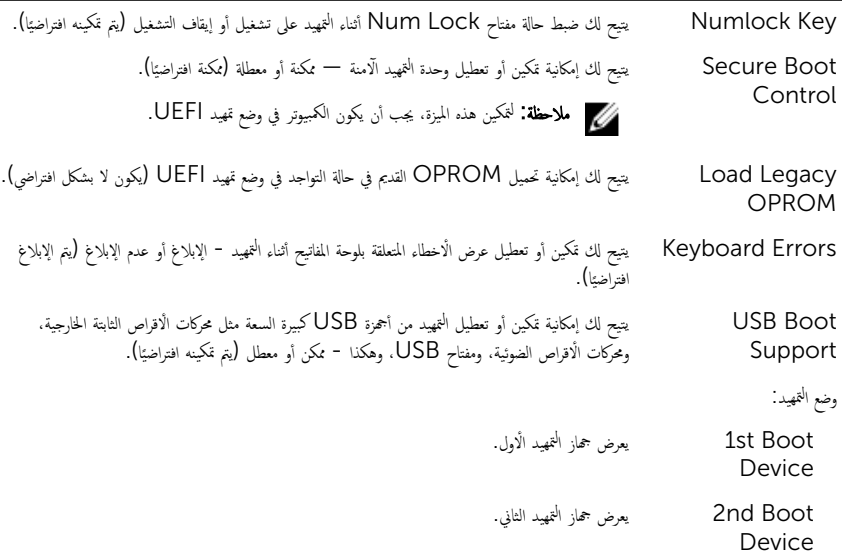

#### التمهيد ̤ ا

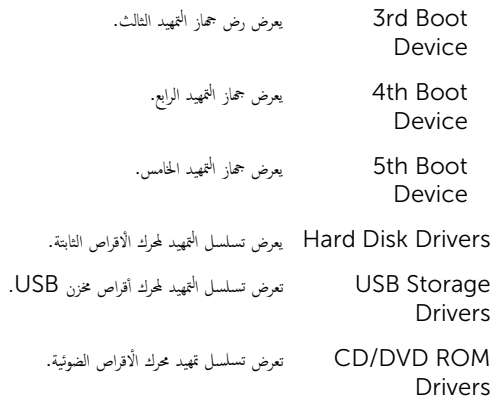

### التيار

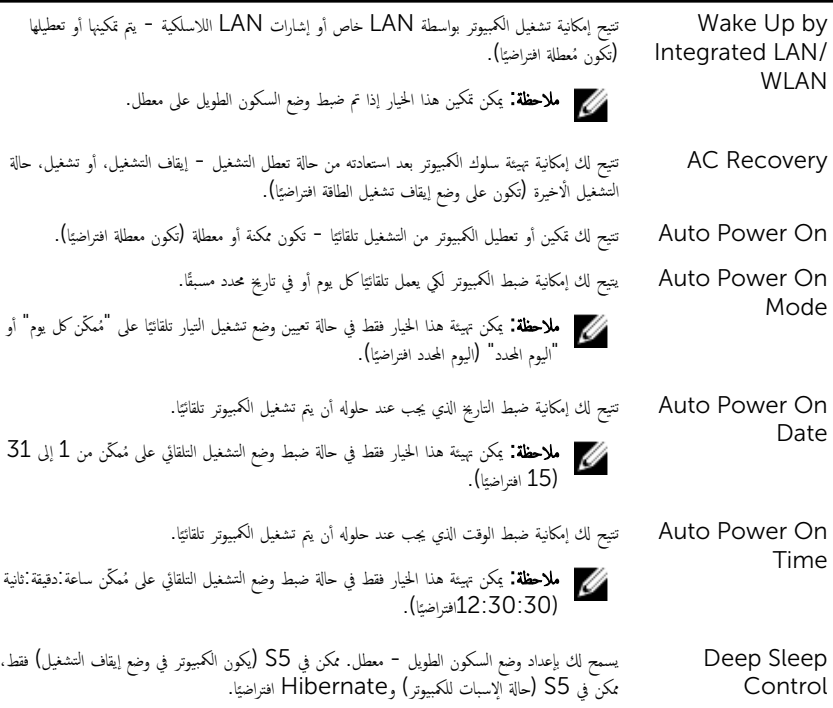

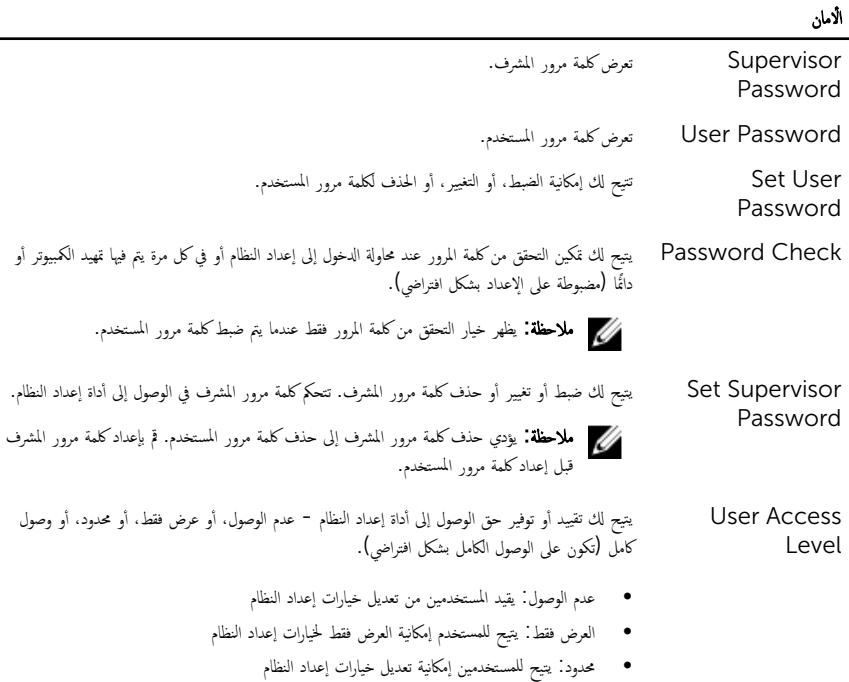

• الوصول الكامل: يتيح للمستخدمين إمكانية تعديل جميع خيارات النظام باستثناء كلمة مرور المشرف

#### إيهاء

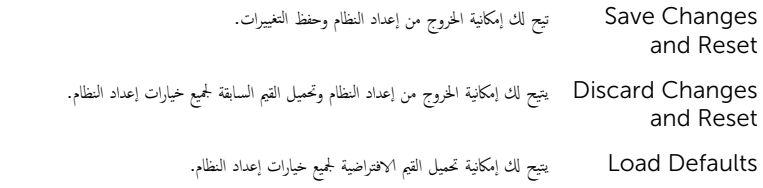

## نظرة عامة

ننبيه: ما لم تكن مستخدمًا خبيرًا للكمبيوتر، لا تقم بتغيير إعدادات برنامج إعداد النظام. بعض التغييرات يمكن أن تؤدي إلى تشغيل الكمبيوتر بطريقة غير صحيح<mark>ة.</mark>

ك<mark>/ ملاحظة:</mark> قبل قيامك بتغيير إعداد النظام. يوصى بتدوين معلومات شاشة إعداد النظام للرجوع إليها في المستقبل.

استخدم إعداد النظام من أجل:

- الحصول على معلومات حول الاجحزة المثبتة بالكمبيوتر، مثل عدد وحدات ذاكرة الوصول العشوائي (RAM) وسعة محرك الاقراص الثابتة وما شابه ذلك.
	- تغيير معلومات تهيئة النظام.
- تعيين أو تغيير خيار يتم تحديده بمعرفة المستخدم، مرور المستخدم، أو نوع محرك الْاقراص الثابتة المثبت، أو تمكين أحمزة القاعدة أو تعطيلها، وهكذا.

## الدخول إلى إعداد النظام

- 1 ٪ قم بتشغيل (أو إعادة تشغيل) الكمبيوتر الخاص بك.
- 2 ǫȓ˙̰˅Ǥ اˬ˕ˋ˅ر ا̤˕ ̏ش ̾ل الذاتي) POST)Ǚ و̰̉د ̆ ر̸̶ ˺ع˅ر DELL Ǚ ا̭˕ظر لح̾ن ̆ ر̸̶ ˠ̴الم̸ 2F Ǚ ثم ا̏̀ط ̉لى 2F ̉لى را̤ف̸ .
- لا ملاحظة: يوضح موجه F2 أن لوحة المفاتيح تمت تهيئتها. قد يظهر هذا الموجه بشكل سريع، لذلك يجب عليك مراقبته، ثم الضغط على E2. في حالة قيامك بالضغط على E2 قبل الموجه F2. يتم فقدان ضغط المفتاح هذا. في حالة انتظارك طويلًا وظهور شعار نظام التشغيل، تابع ا√نتظار حتى ترى سطح مكتب نظام التشغيل. ثم قم بإيقاف تشغيل الكمبيوتر وأعد المحاولة.

# مسح كلمات المرور المنسية

#### تحذير : قبل العمل داخل الكمبيوتر ، اقرأ معلومات الٌامان التي تم ٳرفاقها مع الكمبيوتر ، واتبع الخطوات الوادة في <u>قبل العمل داخل الكمبيوتر</u> . بعد العمل ⚠ داخل الكمبيوتر ، اتبع التعليمات الواردة في <u>بعد العمل داخل الكمبيوتر</u>. للتعرف على المعلومات الإضافية الحاصة بأفضل ممارسات الامان. راجع الصفحة الرئيسية الخاصة بالتّوافق التنظيمي من خلال dell.com/regulatory\_compliance.

- 1 ٪ قم بإزالة <u>غطاء القاعدة</u>
- 2 اتبع الإجراءات من الخطوة 2 إلى الحطوة 3 في "إزالة <u>لوحة النظام</u>".
	- 3 أعد وضع <u>غطاء القاعدة</u>.
	- 4 ٪ قم بتشغيل الكمبيوتر لمسح جميع كلمات مرور BIOS.
		- 5 فم بإزالة <u>غطاء القاعدة</u>
- **6** اتبع التعليات من الخطوة ك<sup>5</sup> إلى الخطوة 4 في "إعادة وضع <u>لوحة النظام</u>".
	- **7** أعد وضع <u>غطاء القاعدة</u>

# CMOS مسح إعدادات

- ⚠ تحذير : قبل العمل داخل الكمبيوتر ، اقرأ معلومات الٌامان التي تم ٳرفاقها مع الكمبيوتر ، واتبع الخطوات الوادة في <u>قبل العمل داخل الكمبيوتر</u> . بعد العمل داخل الكمبيوتر ، اتبع التعليمات الواردة في <u>بعد العمل داخل الكمبيوتر</u>. للتعرف على المعلومات الإضافية الحاصة بأفضل ممارسات الامان. راجع الصفحة الرئيسية الخاصة بالتّوافق التنظيمي من خلال dell.com/regulatory\_compliance.
	- 1 ٪ قم بإزالة <u>غطاء القاعدة</u>
	- 2 اتبع الإجراء الموضح في الخطوة رقم 1 في "إزالة ا<u>لبطارية الخلوية المصغرة</u>".
		- **3** انتظر لمدة خمس ثوانٍ تقريبًا لمسح إعدادات CMOS.
	- 4 اتبع الإجراء الموضح في الخطوة رقم 2 في "استبدال ا<u>لبطارية الخلوية المصغرة</u>".
		- 5 في أعد وضع <u>غطاء القاعدة</u>.

## عناصر التحكم في إعدادات الشاشة

استخدم عناصر التحكم في إعدادات الشاشة لـ:

- ضبط مستوى الصوت
- ضبط سطوع الشاشة
- تحد̻د ̪صدر ا ف̤ ̾د̸̻
- إيقاف تشغيل الشاشة

تختلف وظائف عناصر التحكم عندماً.

- يكون الكمبيوتر غير متصل بأي أجحمزة إدخال أو إخراج فيديو
- يكون الكمبيوتر متصلًا بجهاز إدخال فيديو خارجي مثل كمبيوتر آخر أو وحدة تحكم ألعاب أو كاميرا أو مشغل أقراص Blu-ray وما إلى ذلك
	- يكون الكمبيوتر متصلًا بجهاز إخراج فيديو خارجي مثل تلفاز أو شاشة أو جحماز عرض وما إلى ذلك

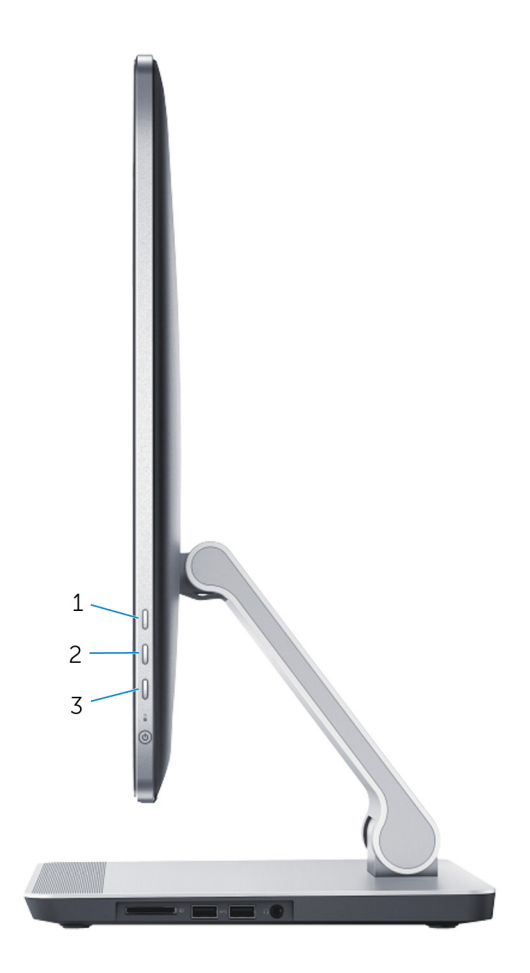

تعمل عناصر التحكم في إعدادات الشاشة كما هو موضح أدناه:

- و**يادة سطوع الشاشة**. اضغط لزيادة سطوع الشاشة.
- تقليل سطوع الشاشة: اضغط لتقليل سطوع الشاشة.
- إيقاف تشغيل الشاشة : اضغط مطولًا لإيقاف تشغيل الشاشة.
- تحديد مصدر الإدخال: اضغط ثم حرر الزر للتبديل بين مصادر إدخال الفيديو.

توفر عناصر التحكم في إعدادات الشاشة عرضًا على الشاشة(OSD) عندما يكون الكمبيوتر متصلًا بجهاز إخراج فيديو خارجي.

ك<mark>/ ملاحظة:</mark> أثناء إيقاف تشغيل الكمبيوتر ، اضغط على زر تحديد مصدر الإدخال/إيقاف تشغيل الشاشة وزر التشغيل في نفس الوقت لبدء تشغيل تشخيصات الشاشة.

يوضح الجدول التالي العرض على الشاشة (OSD) لكل عنصر من عناصر تحكم الشاشة:

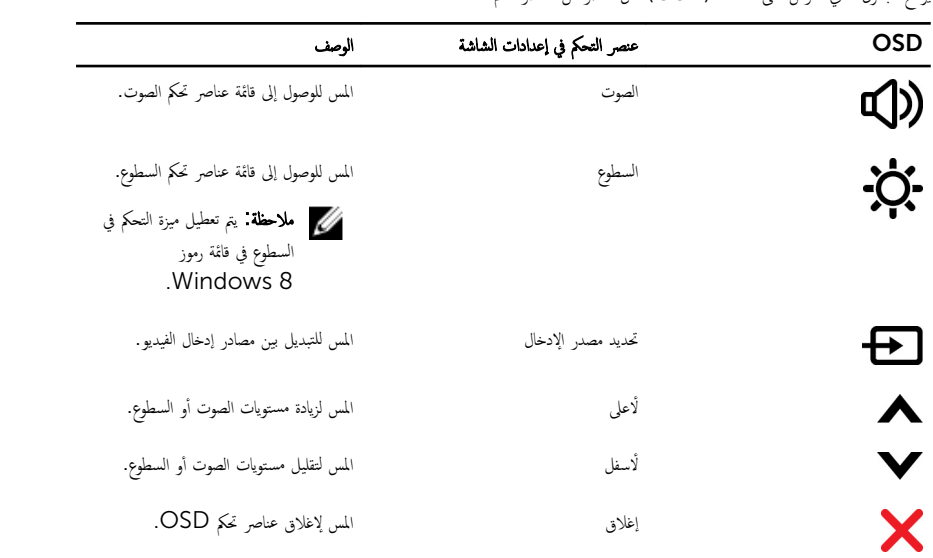

# (BIOS) تحديث نظام الإدخال والإخراج الاساسي

قد تحتاج إلى تحديث نظام الإدخال والإخراج الاساسي (BIOS) عندما يكون هناك تحديثًا متاحًا أو بعد إعادة تركيب لوحة النظام. لتحديث نظام الإدخال<br>. والإخراج الاساسي (BIOS):

- ابدأ تشغىل الكمموتي  $\boldsymbol{1}$
- 2 اذهب إلى dell.com/support.
- 3 ٪ إذا كان لديك رمز الخدمة الخاص بالكمبيوتر، فاكتب رمز الخدمة الخاص بالكمبيوتر وانقر فوق **إرسال**.

إذا لم يكن لديك رمز الخدمة الخاص بالكمبيوتر، فانقر فوق **اكتشاف المنتج الخاص بي** لكي تسمح بالاكتشاف التلقائي لرمز الحدمة.

**ملاحظة:** في حالة عدم اكتشاف رمز الحدمة تلقائيًا، فحدد المنتج الحاص بك من ضمن فئات المنتجات. ً

- 4 القر فوق Get Drivers and Downloads (جلب برامج التشفيل والتنزيلات).
	- 5 القر فوق View All Drivers (عرض كل برامج التشغيل).
	- **6** في القائمة المنسدلة **نظام التشغيل** حدد نظام التشغيل المثبت على الكمبيوتر لديك.
		- 7 القر فوق BIOS (نظام الإدخال والإخراج الاساسي).
- 8 القر فوق Download File (تنزيل الملف) لتنزيل أحدث إصدار من BIOS للكبيوتر .
- 9 في الصفحة التالية، حدد Single-file download (تنزيل ملف واحد) وانقر فوق Continue (متابعة).
	- 10 ٪ قم بحفظ الملف وبمجرد اكتمال التنزيل، انتقل إلى المجلد حيث تم حفظ ملف تحديث BIOS.
	- 11 انقر نقرًا مزدوجًا فوق رمز ملف تحديث نظام BIOS واتبع الإرشادات التي تظهر على الشاشة.

## مصادر المساعدة الذاتية

يمكنك الحصول على المعلومات والتعليمات بشأن منتجات Dell وخدماتها باستخدام مصادر المساعدة الذاتية عبر الإنترنت.

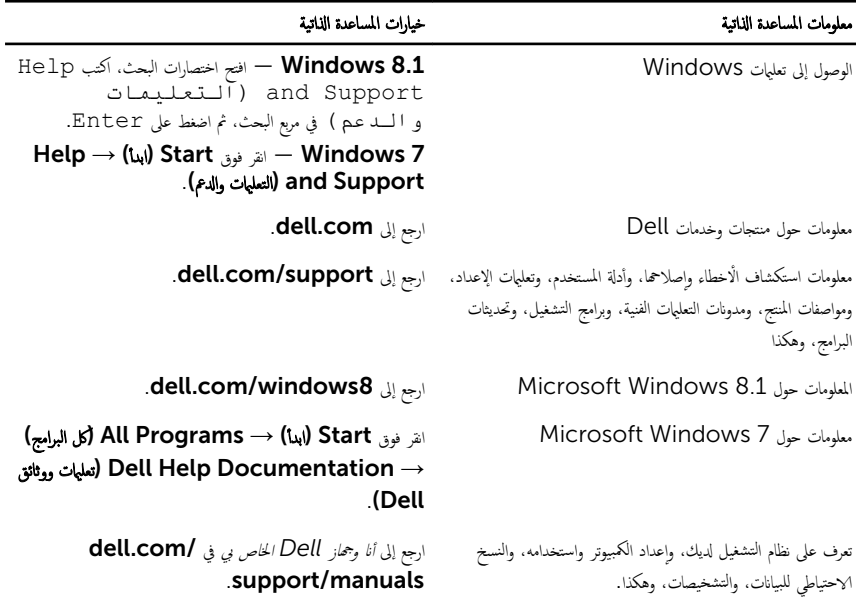

## Dell الاتصال بشركة

للاتصال بشركة Dell. أو الدعم الفني، أو مشكلات خدمة العملاء، ارجع إلى d**ell.com/contactdell.** 

- كم) ملاحظة: وتختلف حالة التوافر وفقًا للدولة والمنتج، وقد لا تتوفر بعض الخدمات في بلدك.
- كيم ̰ك اع̤ ر˜̸ ̉لى ̪˅ت̪ع̸̧ الإ˒ص˅ل ̉لى رة̙˅˒̸ ا̤ اǤނ الخ˅˽ة ˈك ǫȓو Ȕا̻ص˅ل ا̤ش˩ن ǫȓو رةا̤ف˅˒̸ ̙ ̪لا˧ظة: Ȕاذا ߺ ̻كن لد̻ك ا˒ص˅ل ̭شط Ȕ˅ˈ لإ̭ ̭تǙ˕ر أو كتالوج منتج Dell.